**УТВЕРЖДАЮ** Заместитель директора по производству ФГУП «ВНИИОФИ» **Р.** А. Родин 2018 г.

#### **Государственная система обеспечения единства измерений**

**Дефектоскопы внутритрубные комбинированные магнитно-ультразвуковые**

## **МЕТОДИКА ПОВЕРКИ**

**МП 055.Д4-18**

Главный метролог ФГУП «<del>ВНИ</del>ИОФИ» С.Н. Негода  $\frac{1}{4}$  3 июля 2018 г.

**Москва 2018**

# СОДЕРЖАНИЕ

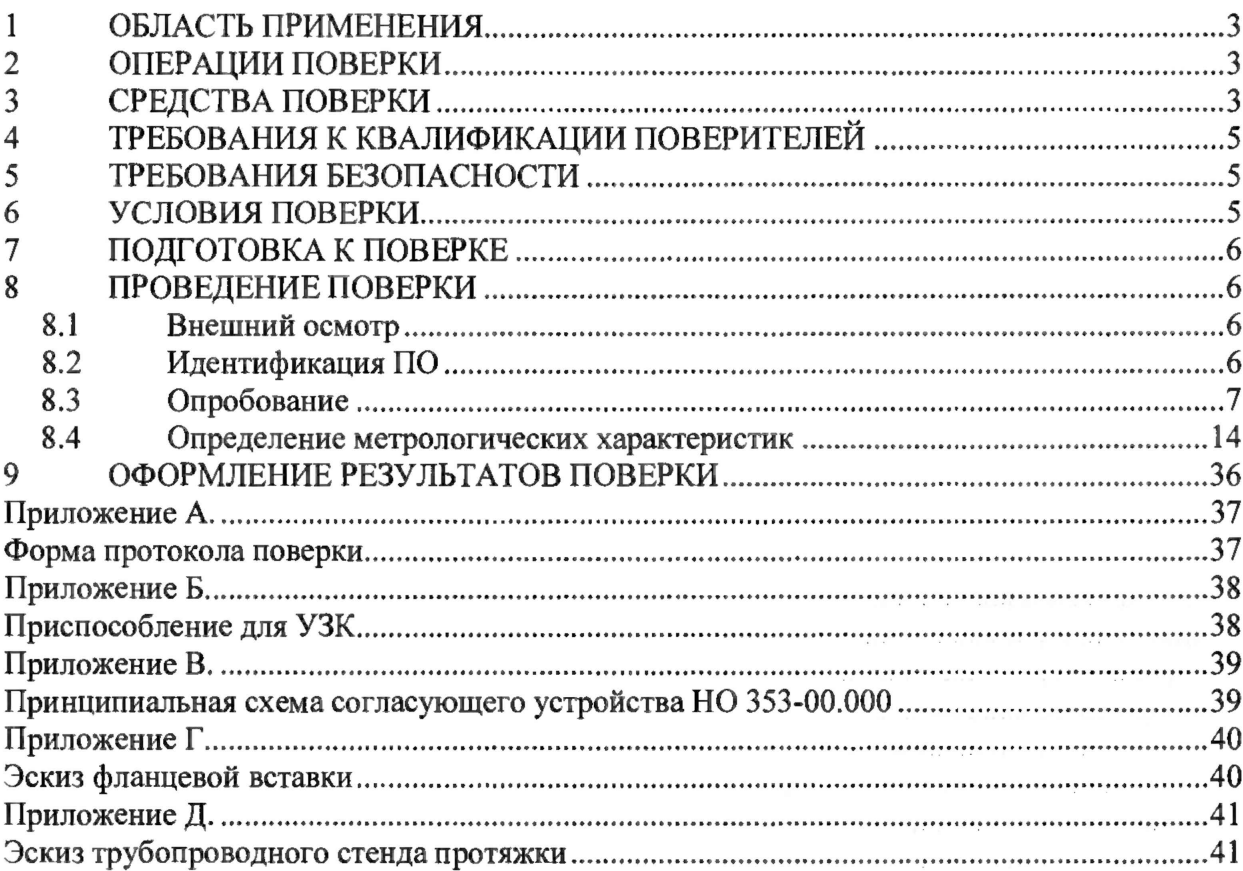

 $\begin{aligned} \mathcal{L}(G_{\mathcal{F}}(x),\mathcal{F}(x),\mathcal{F}(x))=&\mathcal{L}(x),\\ \mathcal{L}(G_{\mathcal{F}}(x),\mathcal{F}(x))=&\mathcal{L}(G_{\mathcal{F}}(x))\\ &\mathcal{L}(G_{\mathcal{F}}(x),\mathcal{F}(x))=&\mathcal{L}(G_{\mathcal{F}}(x))\\ &\mathcal{L}(G_{\mathcal{F}}(x),\mathcal{F}(x))=&\mathcal{L}(G_{\mathcal{F}}(x))\\ &\mathcal{L}(G_{\mathcal{F}}(x),\mathcal{F}(x))=&\mathcal{L}($ 

 $\label{eq:2.1} \begin{array}{lllllll} \alpha(\alpha) & \alpha(\beta) & \alpha(\beta) & \alpha(\beta) \\ & & & & & \\ \alpha(\alpha) & \alpha(\beta) & \alpha(\beta) & \alpha(\beta) \end{array}$ 

#### **1 ОБЛАСТЬ ПРИМЕНЕНИЯ**

<span id="page-2-0"></span>1.1 Настоящая методика поверки распространяется на дефектоскопы внутритрубные комбинированные магнитно-ультразвуковые (далее по тексту дефектоскопы), изготовленные АО «Транснефть-Диаскан», Россия и устанавливает методы и средства их первичной и периодических поверок.

1.2 Дефектоскопы предназначены для измерений координат выявленных дефектов (вдоль оси трубы), измерений толщин стенок трубопроводов магнитным и ультразвуковым методами измерений, времени отражения и амплитуды эхо-сигнала при проведении внутритрубного диагностирования.

1.3 Интервал между поверками -1 год.

#### **2 ОПЕРАЦИИ ПОВЕРКИ**

2.1 При проведении первичной (в том числе после ремонта) и периодической поверки должны выполняться операции, указанные в таблице 1.

Таблица 1 - Операции первичной и периодической поверок

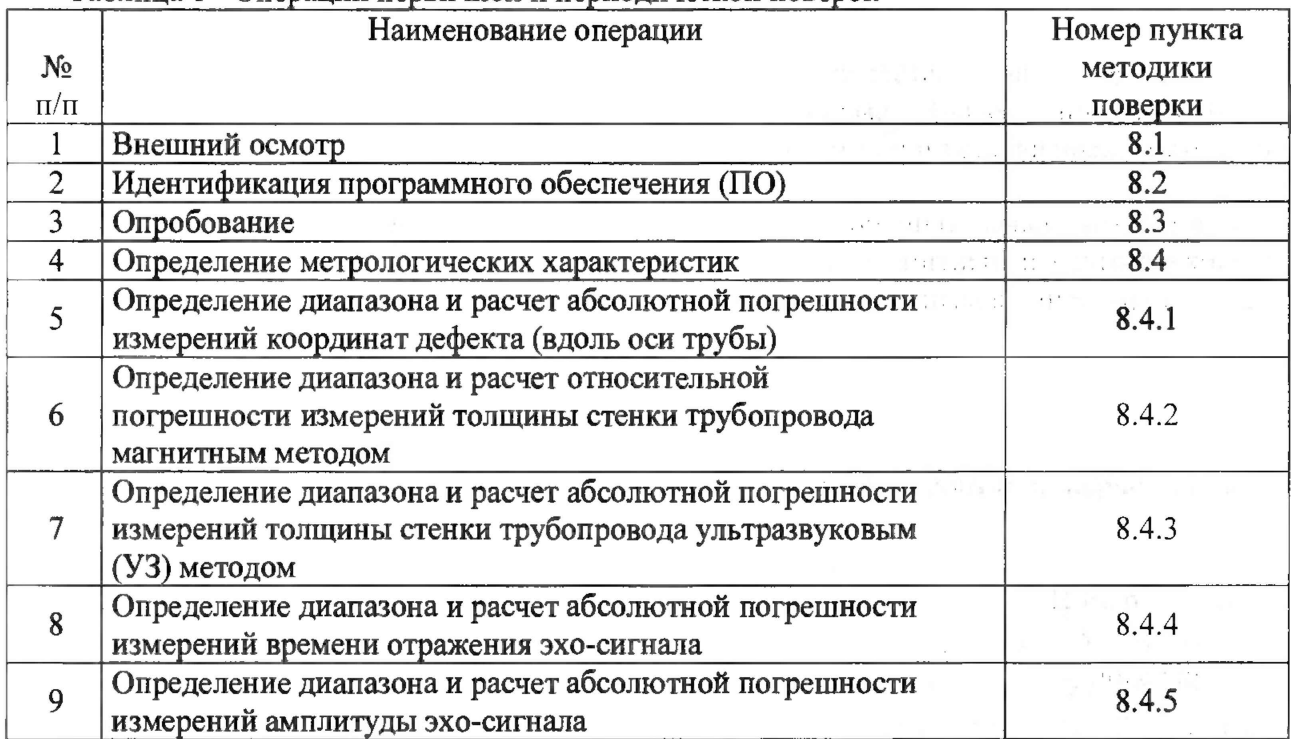

2.2 Поверку средств измерений осуществляют аккредитованные в установленном порядке в области обеспечения единства измерений юридические лица и индивидуальные предприниматели.

2.3 Допускается проводить частичную поверку по всем пунктам методики поверки, только для конкретного типоразмера дефектоскопа.

2.4 Поверка дефектоскопа прекращается в случае получения отрицательного результата при проведении хотя бы одной из операций, а дефектоскоп признают не прошедшим поверку.  $\mathcal{L}_{\text{max}}$  .

#### **3 СРЕДСТВА ПОВЕРКИ**

3.1 Рекомендуемые средства поверки указаны в таблице 2.

3.2 Средства поверки должны быть поверены, а эталоны аттестованы в установленном порядке.

3.3 Приведенные средства поверки могут быть заменены на их аналог, обеспечивающие определение метрологических характеристик дефектоскопа с требуемой точностью.  $\bar{t}$  .

the stage and in the control of

keep as a figure of the con-

3

**Таблица 2 - Средства поверки** Номер пункта (раздела) методики поверки Наименование средства измерения или вспомогательного оборудования, номер документа, регламентирующего технические требования к средству, разряд по государственной поверочной схеме и (или) метрологические и основные технические характеристики 8.4.4 8.4.5 Осциллограф цифровой TDS2012B. (Госреестр № 32618-06). Диапазон измеряемых размахов напряжений импульсных радиосигналов от 10 мВ до 400 В (с делителем 1:10). Пределы допускаемой относительной погрешности измерения амплитуд сигналов для коэффициентов отклонения от 10 мВ/дел до 5 В/дел  $\pm$  3 %. 8.4.4 8.4.5 Генератор сигналов сложной формы AFG3022. (Госреестр № 32620-06). Синусоидальный сигнал от 1 мГц до 25 МГц, пределы допускаемой относительной погрешности установки частоты ± 1 ppm. Диапазон устанавливаемых амплитуд от 10 мВ до 10В. Пределы допускаемой абсолютной погрешности установки амплитуды ± (1 % от величины + 1 мВ) 8.4.5 Тестер ультразвуковой УЗТ-РДМ (Госреестр № 44488-10). Диапазон регулировки задержки радиоимпульсов относительно синхроимпульсов от 0,3 до 1000 мкс. Пределы допускаемой абсолютной погрешности установки задержки радиоимпульсов относительно синхроимпульсов ± (0,01+0,00lDx) мкс, где Dx - значение установленной задержки, мкс. Диапазон регулировки ослабления аттенюатора от 0 до 96 дБ. Пределы допускаемой абсолютной погрешности установки ослабления аттеню атора на частоте 10 МГц не более  $\pm$  (0,1+0,0075Ax) дБ, где Ах значение установленного ослабления в дБ 8.4.1 Штангенциркуль ШЦЦ-1 (Госреестр № 52058-12). Диапазон измерений от 0 до 250 мм. Шаг дискретности цифрового отсчетного устройства 0,01 мм. Пределы допускаемой погрешности измерений ± 0,04 мм 8.4.3 Комплект мер ультразвуковой толщины КМТ-176, Диапазон толщин мер от 1 до 300 мм. Погрешность аттестации по эквивалентной ультразвуковой толщине от 0,3 до 0,7 *%* (из состава государственного рабочего эталона Эталон 3.1 .ZZA.0045.2015. Свидетельство об аттестации № 053/2018, действительно до 02.07.2019 г.) 8.3 8.4.2 Толщиномер ультразвуковой MG2-XT. (далее Толщиномер) (Госреестр №46559-11) Диапазон измерений толщины от 0,5 до 300,0 мм, пределы допускаемой абсолютной погрешности измерения толщины ±0,1 мм 8.3 Дальномер лазерный Leica DISTO Х310 (далее Дальномер) (Госреестр № 55021-13) Диапазон измерения расстояний от 0,05 до 80,00 м. Допускаемая СКП измерения расстояний  $\pm 1.0$  мм (в диапазоне до 10 м),  $\pm (1,0 + 1)$  мм/м) мм (в диапазоне от 10 до 30 м),  $\pm$  (1,0 + 15 мм/м) мм (в диапазоне более 30 м) Вспомогательное оборудование 8.3 8.4.2 Комплект мер моделей дефектов КМ0001 (Госреестр № 68765-17) Меры моделей дефектов: ФВ 530-8.2-26 - мера моделей дефектов - фланцевая вставка, (диапазон воспроизведения толщины стенки меры от 10,4 до 18,1 мм, абсолютная погрешность воспроизведения толщины стенки меры  $\pm$  0,3 мм); ФВ 720-8.2-27 - мера моделей дефектов - фланцевая вставка, (диапазон воспроизведения толщины стенки меры от 9,8 до 25,5 мм, абсолютная погрешность воспроизведения толщины стенки меры *±* 0,3 мм);

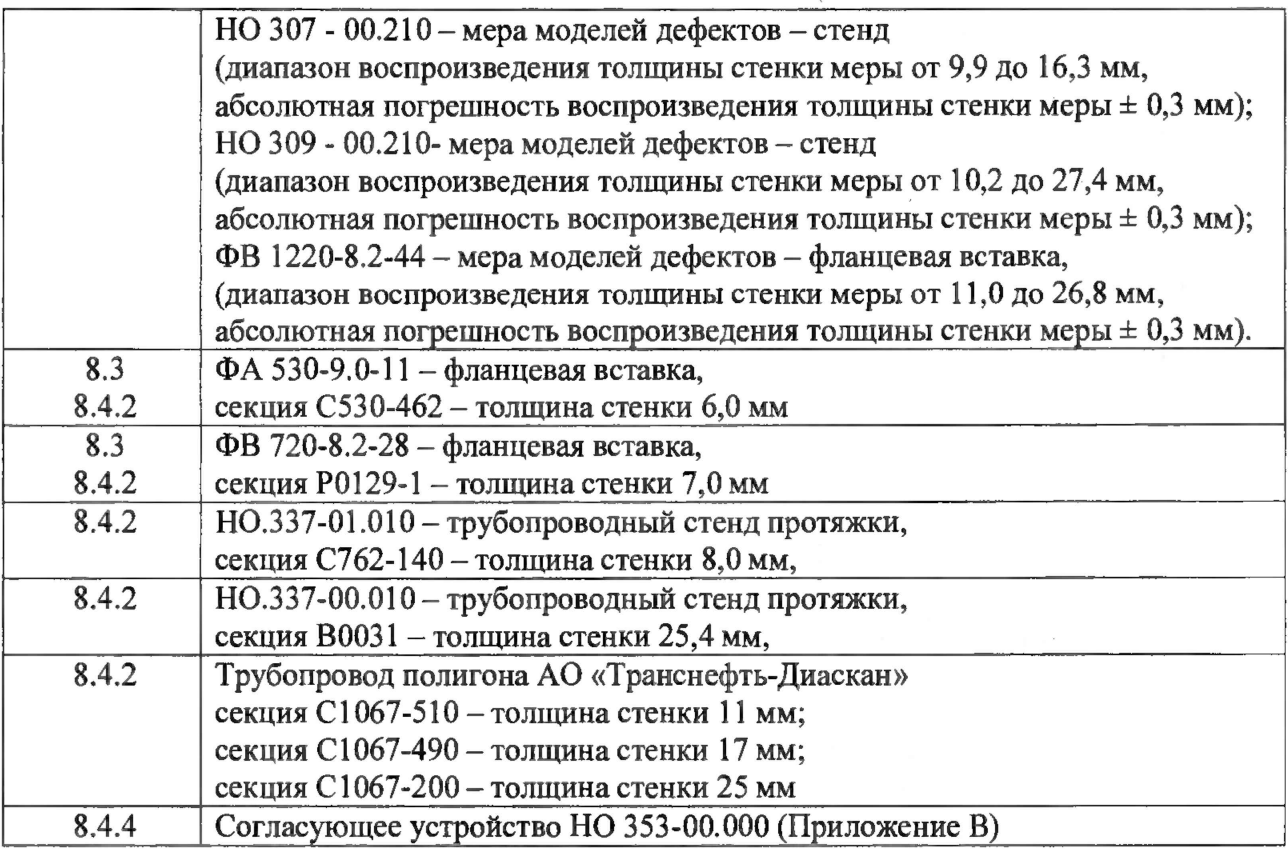

#### **4 ТРЕБОВАНИЯ К КВАЛИФИКАЦИИ ПОВЕРИТЕЛЕЙ**

Лица, допускаемые к проведению поверки, должны изучить устройство и принцип работы поверяемого дефектоскопа и средств поверки по эксплуатационной документации.

#### **5 ТРЕБОВАНИЯ БЕЗОПАСНОСТИ**

5.1 При подготовке и проведении поверки должно быть обеспечено соблюдение требований безопасности работы и эксплуатации для оборудования и персонала, проводящего поверку, в соответствии с приведенными требованиями безопасности в нормативнотехнической и эксплуатационной документации на дефектоскопы и на средства поверки.

5.2 При проведении поверки должны соблюдаться требования ГОСТ 12.3.019-80 «Система стандартов безопасности труда. Испытания и измерения электрические. Общие требования безопасности».

5.3 Освещенность рабочего места поверителя должна соответствовать требованиям Санитарных правил и норм СанПиН 2.2.1/2.1.1.1278-03.

#### **6 УСЛОВИЯ ПОВЕРКИ**

6.1 При проведении поверки должны быть выполнены следующие условия:

- температура окружающей среды  $(20 \pm 5)$  °C;
- относительная влажность воздуха (не более 80)%;
- атмосферное давление  $(100 \pm 4)$  кПа.

Поверку по пунктам  $8.3.5 - 8.3.6$ ;  $8.4.2.5 - 8.4.2.6$  методики поверки допускается проводить при следующих климатических условиях:

- температура окружающей среды,  $(15 \pm 30)$  °C;
- относительная влажность воздуха (не более 80)%;
- атмосферное давление (100  $\pm$  4) кПа.

## **7 ПОДГОТОВКА К ПОВЕРКЕ**

7.1 Если дефектоскоп и средства поверки до начала измерений находились в климатических условиях, отличающихся от указанных в п. 6.1 методики поверки, то дефектоскоп нужно выдержать при этих условиях один час и средства поверки выдержать не менее часа, или времени, указанного в эксплуатационной документации.

7.2 Перед проведением поверки, средства поверки и дефектоскоп подготовить к работе в соответствии с руководством по эксплуатации средств поверки и руководством по эксплуатации дефектоскопа (РЭ).

#### <span id="page-5-0"></span>**8 ПРОВЕДЕНИЕ ПОВЕРКИ**

#### <span id="page-5-1"></span>**8.1 Внешний осмотр**

8.1.1 При внешнем осмотре должно быть установлено:

- комплектность дефектоскопа в соответствии с РЭ;
- отсутствие явных механических повреждений дефектоскопа и его составных частей;
- наличие маркировки дефектоскопа в соответствии с РЭ.

8.1.2 Дефектоскоп считается прошедшим операцию поверки с положительным результатом, если дефектоскоп соответствует требованиям, приведенным в пункте 8.1.1 методики поверки.

### <span id="page-5-2"></span>**8.2 Идентификация ПО**

8.2.1 Подключить компьютер к дефектоскопу согласно РЭ.

8.2.2 Включить дефектоскоп согласно РЭ.

8.2.3 На компьютере загрузить программу «Терминал внутритрубного дефектоскопа универсальный» с помощью соответствующего ярлыка.

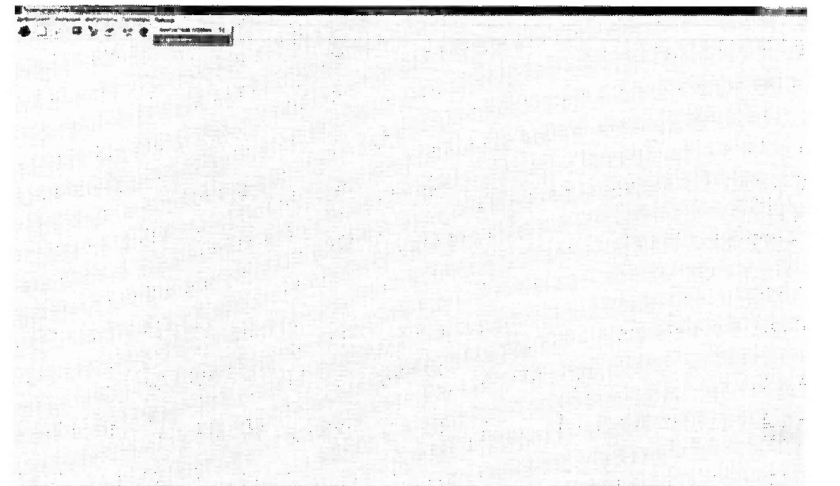

Рисунок 1 - Окно «Терминал внутритрубного дефектоскопа универсальный»

8.2.4 В меню «Помощь» выбрать «О программе»

8.2.5 В отрывшемся окне прочитать название и номер версии ПО.

8.2.6 На компьютере загрузить программу «UniScan» с помощью соответствующего

ярлыка.

8.2.7 При загрузке программы прочитать название и номер версии ПО.

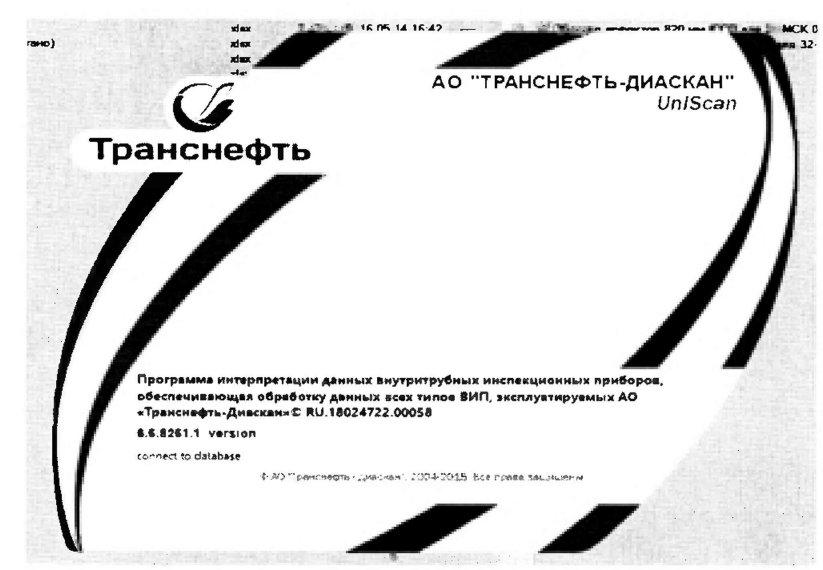

Рисунок 2 - Окно «Загрузки программы UniScan»

8.2.8 Дефектоскоп считается прошедшим операцию поверки с положительным результатом, если идентификационные данные ПО дефектоскопа соответствуют значениям, приведенным в таблице 3.

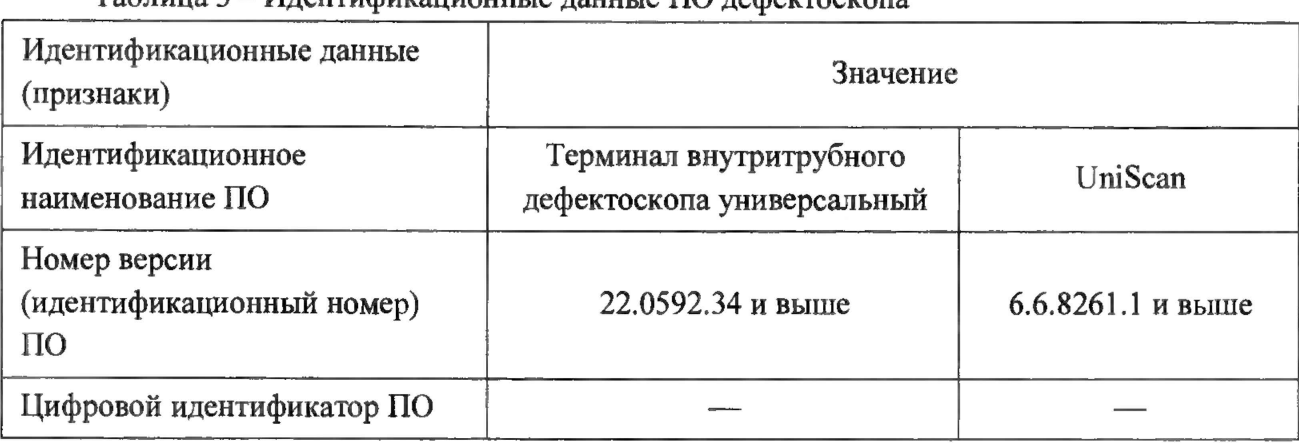

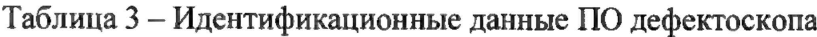

#### 8.3 Опробование

8.3.1 Установить меру из комплекта мер моделей дефектов КМ0001 или фланцевую вставку (Приложение Г) на полигоне АО «Транснефть - Диаскан» в соответствии с таблицей 4.

Таблица 4 - Соответствие дефектоскопов мерам моделей дефектов из комплекта мер КМ0001, и фланцевым вставкам.

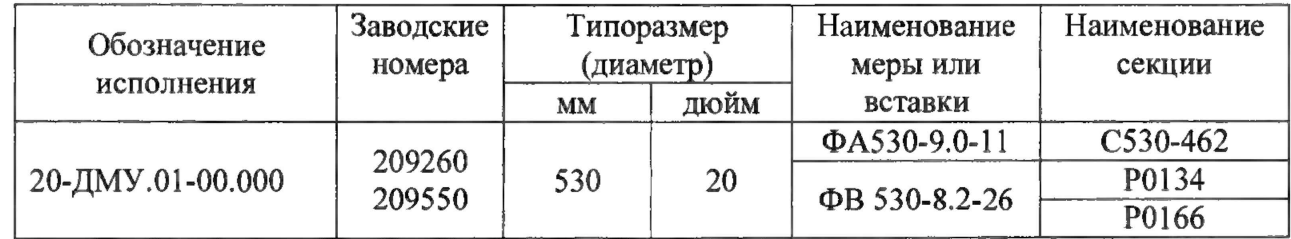

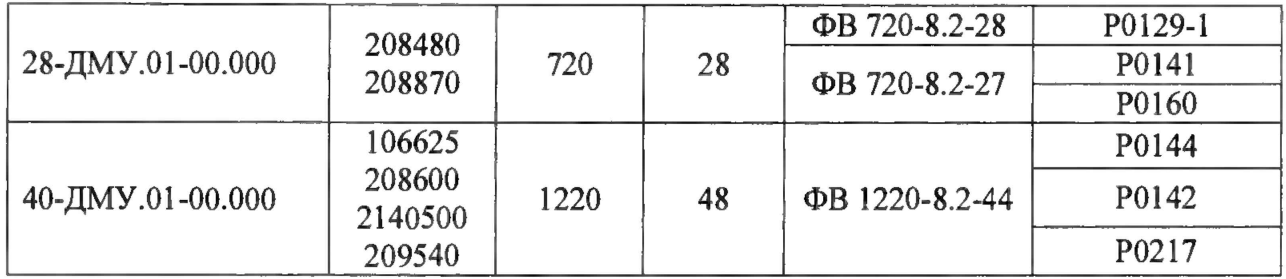

8.3.2 Произвести измерение толщины стенки секций, указанных в таблице 4 с помощью толщиномера, согласно руководства по эксплуатации на толщиномер и измерить расстояние от начала до конца вставки, указанных в таблице 4 с помощью дальномера, согласно руководства по эксплуатации на дальномер.

8.3.3 Измерения толщины стенки секции фланцевой вставки повторить по пять раз в пяти произвольных точках секции. Перед проведением измерений толщины стенки меры или фланцевой вставки толщиномером поверхность точек измерений должна быть очищена от масла, грязи и лакокрасочного покрытия в соответствии с руководством по эксплуатации на толщиномер.

8.3.4 Измерения расстояния от начала до конца вставки повторить пять раз.

8.3.5 Вычислить среднее арифметическое толщины стенки меры или фланцевой вставки во всех измеренных точках и расстояния от начала до конца фланцевой вставки.

8.3.6 Все работы по установке меры из комплекта мер моделей дефектов КМ0001 или фланцевой вставки на полигоне АО «Транснефть-Диаскан», запасовке, запуску, сопровождению, приему, извлечению и обслуживанию дефектоскопа производится сотрудниками АО «Транснефть-Диаскан» согласно должностных инструкций и руководящих документов по выполняемым видам работ.

8.3.7 Три раза провести измерения дефектоскопом толщины стенки секций и расстояния от начала до конца фланцевой вставки, указанных в таблице 4, произведя соответствующее количество пропусков дефектоскопа по полигону АО «Транснефть-Диаскан».

8.3.8 Дальнейшая обработка результатов измерений производится в программе интерпретации данных внутритрубных инспекционных приборов «UniScan» RU. 18024722.00050 (далее «UniScan»).

8.3.9 Запустить программу интерпретации «UniScan».

8.3.10 В открывшемся окне «Авторизация пользователя» необходимо выбрать из выпадающего меню адрес сервера базы данных, имя пользователя и ввести личный пароль.

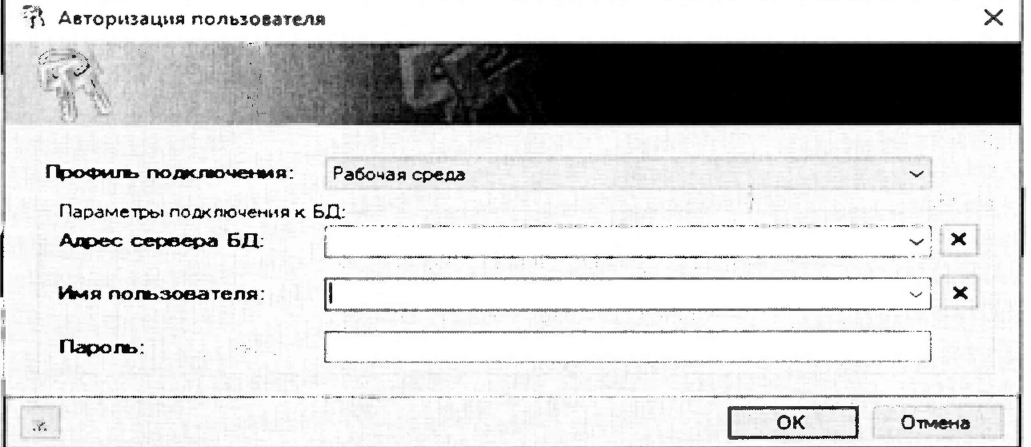

Рисунок 3 - Окно «Авторизация пользователя»

8.3.11 Опробование в части измерений толщины стенки магнитным методом.

8.3.11.1 В программе интерпретации «UniScan» открыть прогон. Для этого необходимо в пункте «Файл» главного меню выбрать пункт «Открыть основной прогон по коду» или нажать кнопку В, расположенную на главной панели инструментов.

В открывшемся окне «Выбор прогона» из предложенного списка необходимо 8.3.11.2 выбрать прогон и открыть его двойным кликом мыши.

|                                                                                                    | 中dig JIXI 特定管理, B JP Быстрый поиск прогона:               |                                                                                                    |                                                                                                    |                                                                                                    | Фильтр дат: 26 декабря 1 - 27 июня 2014 г. - Сервер БД: vas06-ctd/sddbs                                                                                                    |
|----------------------------------------------------------------------------------------------------|-----------------------------------------------------------|----------------------------------------------------------------------------------------------------|----------------------------------------------------------------------------------------------------|----------------------------------------------------------------------------------------------------|----------------------------------------------------------------------------------------------------|
|                                                                                                    |                                                           |                                                                                                    | <b>Ece</b>                                                                                                    |                                                                                                    |                                                                                                    |
| îч<br>Код прогона   № отчета                                                                                         | из 226<br><b>简</b> 率<br>Дата                              | $^{(+)}$<br>※ 雪<br>Путь к файлам данных<br>Заказчик                                                                                                    | Описание                                                                                                    | Очистить                                                                                                    | Обновить<br>Удалить                                                                                                    |
| OPT_4<br>ASD <sub>17</sub><br>ICO01<br>ICO00<br>ICO02<br>ICO_2<br>ICD_4<br><b>REL21</b><br>OPT <sub>5</sub><br>OPT40 |                                                           | 25.06.2014 F:: [Data]: [PR]: 48° (1220) = ОПТ Поли ОРАРД<br>25.06.2014 F:11_Data Красный датчик калиброї Домненков<br>24.06.2014 Vfs05-ctd-ProgoniTest_proglTEST_P<br>24.06.2014 \ts05-ctd\Progon\Test_prog\TEST_P<br>23.06.2014 \\Fs05-ctd\Progon\Test_prog\TEST_F<br>23.06.2014 \\fs05-ctd\UREIS_PROGON\Mcnura_OPAP/L<br>23.06.2014 \\fs05-ctd\UREIS_PROGON\Mcnura_OPAPII<br>23.06.2014 \\fs05-ctd\Progon\Test_prog\TEST_P<br>21.06.2014 F: IDataNPRI\48"(1220)= ОПТ Поли ОРАРД<br>20.06.2014 F:\{Data}\{PR}\40"(1020)= OFT Cypr) OPAP/L | 48'(1220) = ONT The 1<br>Тестирование норги<br>Know ceccini ICOLL 1<br>Неяско, почему пс к<br>48"(1220)= OFIT Fk 1<br>Сургут-Полоцк [20 1 | Код прогона : Описание<br>OLF <sub>04</sub><br>C36N1<br><b>PIR99</b><br>PER <sub>96</sub><br>ASD17<br>ASD04<br><b>REL21</b><br><b>KBI02</b><br>P1902 | Политон данные СО<br>Прогон с данными СОЗ60<br>Апробация СО<br>MFL - много рамок на бесшовках<br>Тестирование нормировки SO<br>Проверка конвертвции 7SZ*.DVU<br>Неясно, почему после авто поиска сужений ПС о |
| PER <sub>96</sub><br>ITF01                                                                                           | i0854m<br><b>ALL CONSUMERS</b> AND THE RESERVED OF STREET | 19.06.2014 \\Fs05-ctd\Peresmotr\Tiepecuer FIMN OPAPJ<br>19.06.2014 WFs05-ctdWREIS_PROGDNA01AX                                                                                                    | MFL - MHOro Damos 1                                                                                                    | Данные CDL<br>  Данные WM<br> Данные MFL                                                                                                    |                                                                                                    |

Рисунок 4 – Окно «Выбор прогона»

8.3.11.3 Толщину стенки трубы, измеренную магнитным методом, можно узнать из подсказки при наведении курсора мыши на маркер трубной секции или окна «Редактор швов». Для этого предварительно необходимо расставить маркеры «сварных швов».

8.3.11.4 Для установки маркеров «сварных швов» необходимо включить режим редактирования «сварных швов» (Рисунок 5).

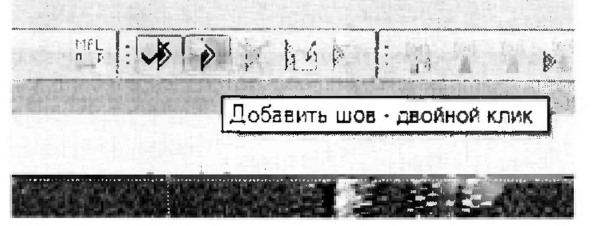

Рисунок 5 - Режим редактирования «сварных швов»

8.3.11.5 Расставить маркеры «сварных швов» или использовать ранее установленные.

8.3.11.6 Подключить xml-файл с входными параметрами расчета, полученный при прогоне, согласно рисунка 6.

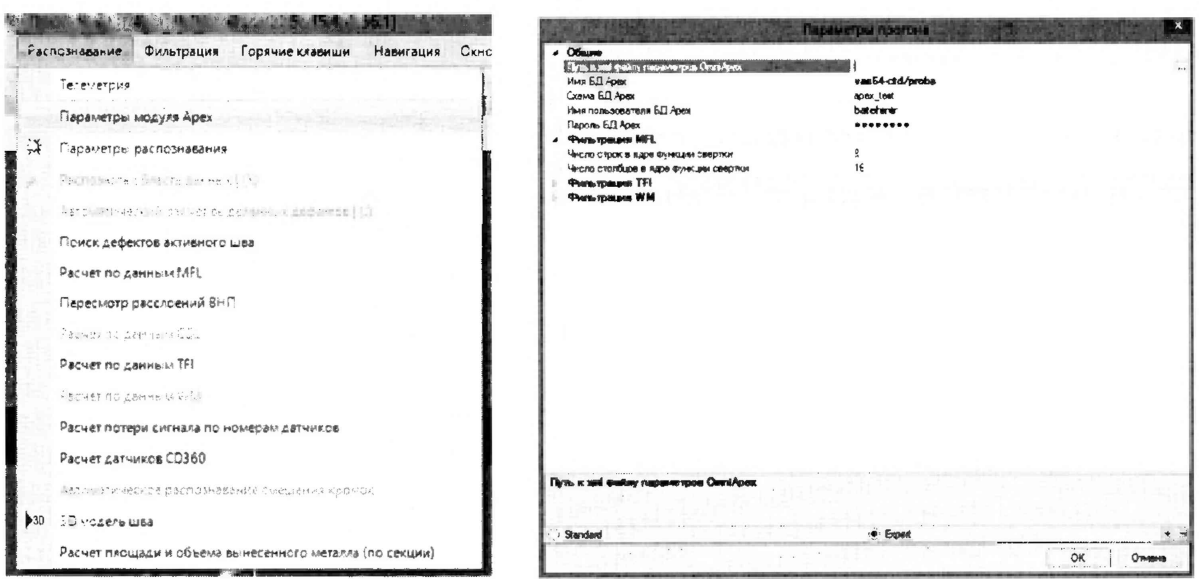

Рисунок 6 - Подключение файлов

Расчет толщины стенки трубы выполняется утилитой «Расчет толщины 8.3.11.7 стенки трубы». Вызов данной утилиты производится из пункта «Сервис» главного меню, пункт «Расчет стенки трубы» (рисунок 7).

 $\overline{\phantom{a}}$ 

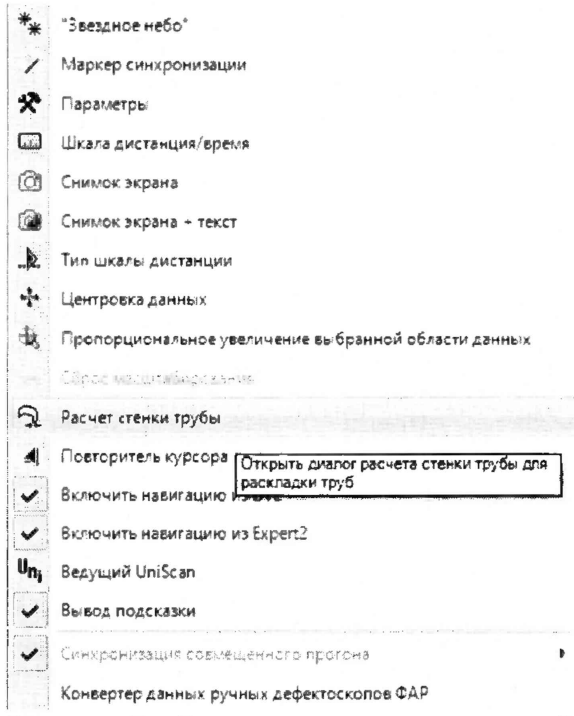

Рисунок 7 - Расчет толщины стенки трубы

В открывшемся окне нажать кнопку «Рассчитать» (Рисунок 8). 8.3.11.8

| Диапазон дистанций:                         |           | По номеру свящин:                                                       |                       | Только без толщины       |                 |                                          |                     |  |
|---------------------------------------------|-----------|-------------------------------------------------------------------------|-----------------------|--------------------------|-----------------|------------------------------------------|---------------------|--|
| STLCs <sup>3</sup>                          | 2532 824  |                                                                         |                       | Только без номера секции |                 | Summer Profit of<br>2011. 77             |                     |  |
| Дистанция, м.                               | ∵№ секции | Толщина стенкі Толщина перво. Толщина второї Угол примыкані Тип секціят |                       |                          |                 | Популователь » Дата последнего изменения |                     |  |
| 16.002                                      | 10002     |                                                                         |                       |                          | 178 Прямошовная | sks                                      | 20.09.2017 08:55:20 |  |
| 23.046                                      | 10007     | c                                                                       |                       |                          | Задвижка        | bir                                      | 30.08.2017 09:03:05 |  |
| 265.156                                     | 10109     | ñ                                                                       |                       |                          | Задвижка        | bir                                      | 30.08.2017 09:14:32 |  |
| 314,239                                     | 10152     |                                                                         |                       |                          | Задвижка        | bir                                      | 30.08.2017 09:18:00 |  |
| 470,497                                     | 10198     | ñ                                                                       |                       |                          | Задвижка        | bir                                      | 30.08.2017 09:21:54 |  |
| 500,428                                     | 20007     | õ                                                                       |                       |                          | Задвижка        | bir                                      | 30.08.2017 11:32:42 |  |
| 742,518                                     | 20109     |                                                                         |                       |                          | Задвижка        | bir                                      | 30.08.2017 11:41:51 |  |
| 791.331                                     | 20152     |                                                                         |                       |                          | Заднижка        | bir                                      | 30.08.2017 11:44:57 |  |
| 947.757                                     | 20198     |                                                                         |                       |                          | Элсвижка        | bir                                      | 30.08.2017 11:49:13 |  |
| 977.737                                     | 30007     |                                                                         |                       |                          | Засвижка        | bir                                      | 30.08.2017 11:50:56 |  |
| 1219.66                                     | 30109     | B                                                                       |                       |                          | Задвижка        | bin                                      | 30.08.2017 12:03:13 |  |
| 1268.456                                    | 30152     | Ď                                                                       |                       |                          | Задвижка        | bir                                      | 30.08.2017 12:05:33 |  |
| 1424,773                                    | 30198     |                                                                         |                       |                          | Эвсекжа         | bir                                      | 30.08.2017 12:09:48 |  |
| 1454.741                                    | 40007     |                                                                         |                       |                          | Задвижка        | bir                                      | 30.08.2017 12:11:51 |  |
| 1696.426                                    | 40109     | ñ                                                                       |                       |                          | Задвижка        | bir                                      | 30.08.2017 12:20:53 |  |
| 1745.052                                    | 40152     |                                                                         |                       |                          | Заданжка        | bir                                      | 30.08.2017 12:23.55 |  |
| 1901.294                                    | 4019R     | õ                                                                       |                       |                          | Задвижка        | bir                                      | 30.08.2017 12:27:08 |  |
| 1931 242                                    | 50007     | n                                                                       |                       |                          | Засимоска       | bir                                      | 30.08.2017 12:28:40 |  |
| 2172,973                                    | 50109     | Đ                                                                       |                       |                          | Засвижка        | hir                                      | 30.08.2017 13:40:32 |  |
| 2221,601                                    | 50152     |                                                                         |                       |                          | Задвижка        | bir                                      | 30.08.2017 13:43.56 |  |
| 23.11.776                                   | 50198     | ē                                                                       |                       |                          | Задвижка        | <b>Fir</b>                               | 30:08:2017 13:47:44 |  |
| 21 записей Сортировка:                      |           |                                                                         |                       |                          |                 |                                          |                     |  |
| Экспорт количества измерений толщины стенки |           |                                                                         |                       |                          |                 |                                          |                     |  |
| Минимальная толщина:                        |           | $\pm 3.8$                                                               | Максимальная толщина: | $32.0 \div$              |                 | Зкопорт                                  |                     |  |
|                                             |           |                                                                         |                       |                          |                 |                                          |                     |  |

Рисунок 8 - Окно расчета толщины стенки

8.3.11.9 После расчета зайти в редактор шва двойным нажатием на маркер шва (Рисунок 9).

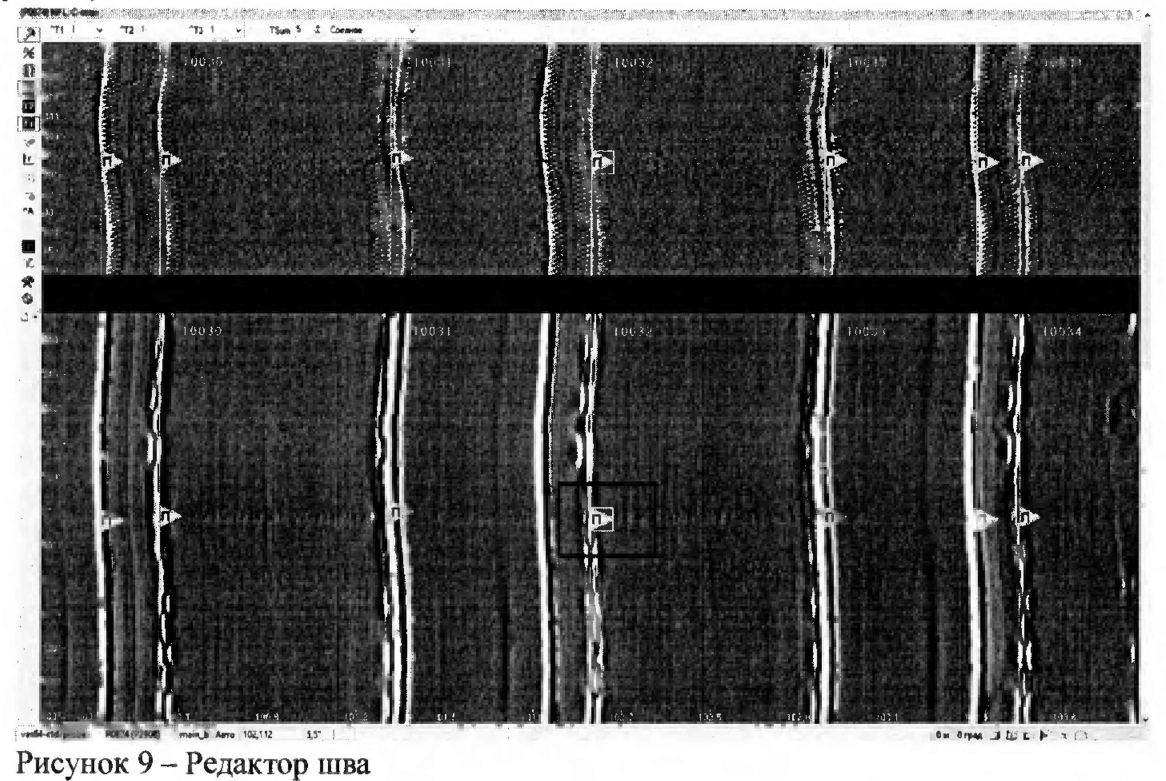

8.3.11.10 При наведении курсора мыши на маркер шва появляется подсказка, в которой выводится значение средней толщины стенки.

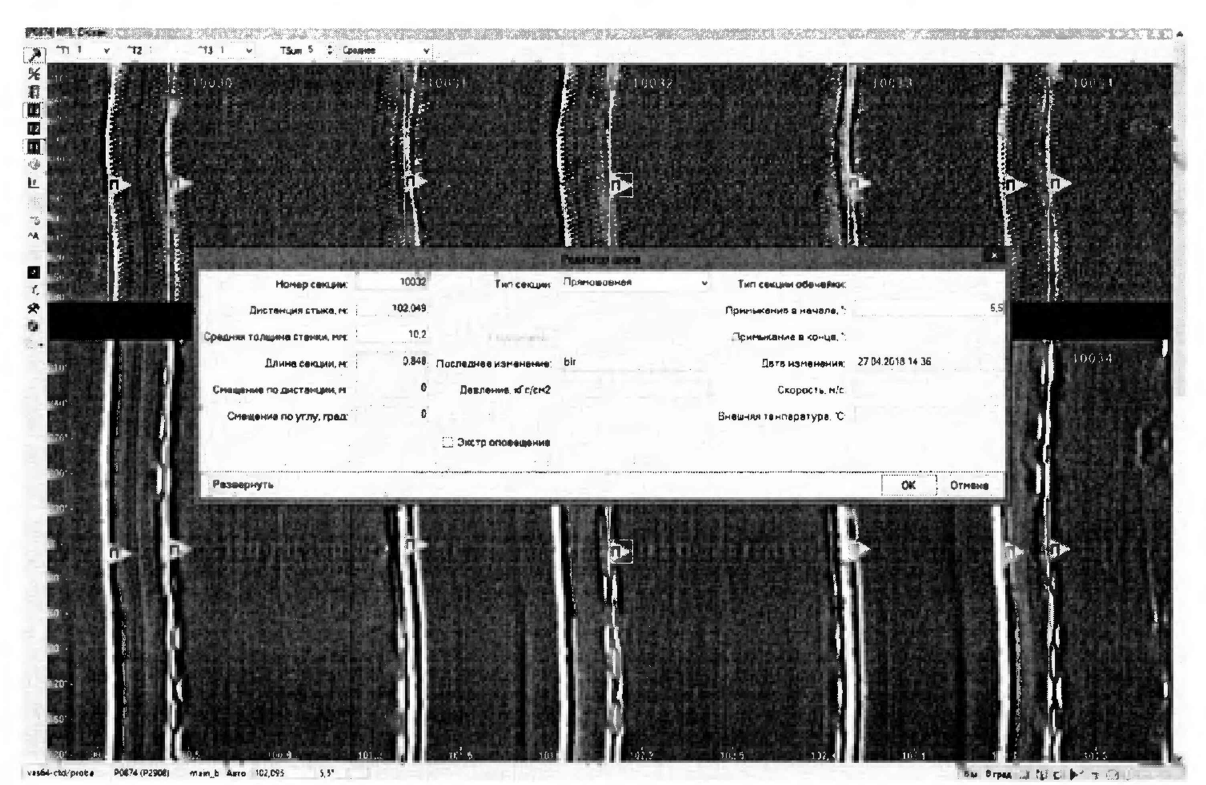

Рисунок 10 - Средняя толщина трубной секции.

8.3.11.11 На основании данных, полученных в результате выполнения п.п. 8.3.11.1 -8.3.11.10 записать в протокол результаты измерений дефектоскопом толщины стенки секции меры или фланцевой вставки магнитным методом.

8.3.12 Опробование в части измерений толщины стенки ультразвуковым (УЗ) методом.

8.3.12.1 Повторить пункты 8.3.11.1 - 8.3.11.2.

8.3.12.2 Расчет толщины стенки меры или фланцевой вставки выполняется утилитой «Расчет толщины стенки трубы». Вызов данной утилиты производится из пункта «Сервис» главного меню, пункт «Расчет стенки трубы» (рисунок 7).

8.3.12.3 При наведении курсора мыши на маркер шва появляется подсказка, в которой выводится значение средней толщины стенки.

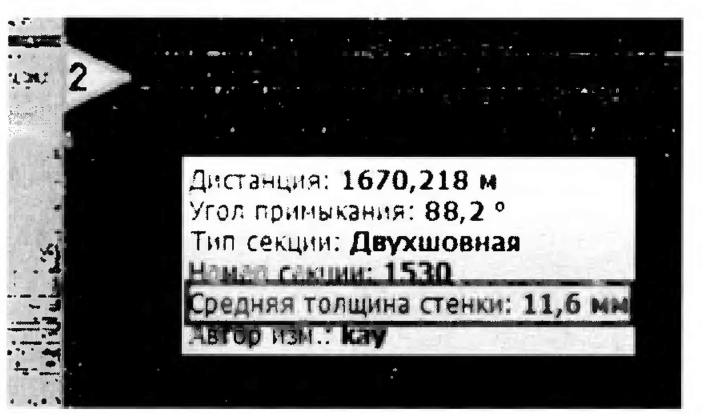

Рисунок 11 - Средняя толщина трубной секции.

8.3.12.4 На основании данных, полученных в результате выполнения п.п. 8.3.12.1 -8.3.12.3 записать в протокол результаты измерений дефектоскопом толщины стенки секции меры или фланцевой вставки УЗ методом.

8.3.13 Опробование в части измерений расстояний.

- 8.3.13.1 Повторить пункты 8.3.11.1 8.3.11.2.
- 8.3.13.2 Выбрать фланцевую вставку, указанную в таблице 4.

8.3.13.3 Нажать и удерживая левую клавишу мыши растянуть рамку от начала фланцевой вставки до конца фланцевой вставки (От маркера поперечного шва начала фланцевой вставки до маркера поперечного шва начала следующей фланцевой вставки) и дождаться появления подсказки «Размеры выделенной области» (Рисунок 12), в которой выводится значение измеренного расстояния.

**Размеры выделенной области: • по углу: 29,22 0 -да, углу; 311 нм , -|по дистанции: 8208 мм| - диагональ: 8714 мм - диагональ в градусах: 88 °/2 0 - средняя WT: 11,6 мм - средний SQ: 23,2 мм\_\_\_\_\_\_\_\_**

Рисунок 12 Измеренные значения расстояния.

8.3.13.4 На основании данных, полученных в результате выполнения п.п. 8.3.13.1 -8.3.13.3 записать в протокол результаты измерений дефектоскопом расстояния от начала до конца меры или фланцевой вставки.

8.3.14 Рассчитать среднее арифметическое значение результатов измерений дефектоскопом толщины стенки секции меры или фланцевой вставки.

8.3.15 Рассчитать отклонение измерений толщины стенки меры или фланцевой вставки УЗ методом по формуле:

$$
H_{\text{Y30TKA}} = H_{\text{H3M}} - H_{\text{H0M}},\tag{1}
$$

где  $H_{\text{H3M}}$  - среднее арифметическое значение измерений дефектоскопом толщины стенки меры или фланцевой вставки УЗ методом, мм;

 $H_{\text{HOM}}$  – действительное значение толщины стенки секции меры, взятое из свидетельства о поверке или среднее значение толщины стенки меры или фланцевой вставки, измеренное в п.п.  $8.3.2 - 8.3.4$ , мм.

8.3.16 Рассчитать отклонение измерений толщины стенки меры или фланцевой вставки магнитным методом по формуле:

$$
H_{\text{MorkJ}} = \frac{H_{\text{HSM}} - H_{\text{HOM}}}{H_{\text{HOM}}} \cdot 100\%,\tag{2}
$$

где  $H_{\text{H3M}}$  – среднее арифметическое значение измерений дефектоскопом толщины стенки меры или фланцевой вставки магнитным методом, мм;

 $H_{\text{HOM}}$  – действительное значение толщины стенки секции меры, взятое из свидетельства о поверке или среднее значение толщины стенки меры или фланцевой вставки, измеренное в п.п.  $8.3.2 - 8.3.4$ , мм.

8.3.17 Рассчитать отклонение измерений расстояния от начала до конца меры или фланцевой вставки:

$$
L_{\text{OTKA}} = \frac{L_{\text{HSM}} - L_{\text{HOM}}}{L_{\text{HOM}}} \cdot 100\%,\tag{3}
$$

где  $L_{H3M}$  – среднее арифметическое значение измерений дефектоскопом расстояния от начала до конца меры или фланцевой вставки, мм;

 $L_{\text{HOM}}$  - действительное значение расстояния от начала до конца меры, взятое из свидетельства о поверке или фланцевой вставки, измеренное в п.п. 8.3.2 - 8.3.4, мм.

8.3.18 Дефектоскоп считается прошедшим операцию поверки с положительным результатом, если выявляются все имеющиеся на мере или фланцевой вставке дефекты и сварные швы; рассчитанное значение отклонения измерений толщины стенки меры или фланцевой вставки УЗ методом не должно превышать ± 0,3 мм; рассчитанное значение отклонения измерений толщины стенки меры или фланцевой вставки магнитным методом не должно превышать ± 30 %; рассчитанное значение отклонения измерений расстояния от начала до конца меры или фланцевой вставки не должно превышать  $\pm 30\%$ .

#### **8.4 Определение метрологических характеристик**

### **8.4Л Определение диапазона и расчет абсолютной погрешности измерений координат дефекта (вдоль оси трубы)**

8.4.1.1 Определение диапазона измерений координат дефекта выполняется методом сличения с помощью компаратора. В качестве компаратора выступает колесо одометра, которое предварительно измеряется штангенциркулем десять раз.

8.4.1.2 Вычислить среднее арифметическое диаметра колеса одометра по десяти измерениям:

$$
\overline{d} = \frac{\sum_{i=1}^{n} x_i}{n},\tag{4}
$$

где *Xi* - i-й результат измерения, мм;

*п ~* количество измерений.

8.4.1.3 Вычислить среднее квадратическое отклонение (СКО) результата десяти измерений диаметра колеса одометра по формуле:

$$
S = \sqrt{\sum_{i=1}^{n} (x_i - \overline{d})^2 \over n - 1},
$$
\n(5)

где *Xi* - i-й результат измерения диаметра колеса одометра, мм;

*d -* среднее арифметическое значение измерений диаметра колеса одометра, мм; *п -* количество измерений.

8.4.1.4 Проверить наличие грубых погрешностей и, при необходимости, исключить их. 8.4.1.5 Для этого вычислить критерии Граббса  $G_1$ ,  $G_2$ :

$$
G_1 = \frac{|x_{max} - \overline{a}|}{s} \ G_2 = \frac{|\overline{a} - x_{min}|}{s} \tag{6}
$$

где *Xmax -* максимальное значение результата измерений диаметра колеса одометра, мм; *Xmin* — минимальное значение результата измерений диаметра колеса одометра, мм.

Если  $G_1>G_T$ , то  $x_{max}$  исключают, как маловероятное значение, если  $G_2>G_T$ , то  $x_{min}$ исключают, как маловероятное значение (здесь критическое значение критерия Граббса при десяти измерениях  $G_T = 2,482$ ).

Если количество оставшихся результатов измерений стало меньше десяти, повторить п. 8.4.1.1 - 8.4.1.4, чтобы количество измерений без грубых погрешностей оставалось равным десяти.

8.4.1.6 Вычислить СКО среднего арифметического диаметра колеса одометра по формуле:

$$
S_{\overline{x}} = \frac{S}{\sqrt{n}}
$$

 $(7)$ 

где *S* - СКО результата десяти измерений диаметра колеса одометра, мм;

*п -* количество измерений диаметра колеса одометра.

8.4.1.7 Вычислить доверительные границы е, мм случайной погрешности оценки диаметра колеса одометра при Р=0,95:

$$
\varepsilon = 2,262 \cdot S_{\overline{x}},\tag{8}
$$

где 2,262 - значение коэффициента Стьюдента для доверительной вероятности  $P = 0.95$ и числа результатов измерений равным десяти;

 $S_z$  - СКО среднего арифметического диаметра колеса одометра, мм.

8.4.1.8 Рассчитать значение СКО неисключенной систематической погрешности (НСП) £©, мм, серии измерений диаметра колеса одометра по формуле:

$$
S_{\Theta} = \frac{\Theta_{\Sigma}}{\sqrt{3}}\tag{9}
$$

где  $^\Theta$  $_\Sigma$  – абсолютная погрешность штангенциркуля, мм.

8.4.1.9 Вычислить суммарное среднее квадратическое отклонение оценки диаметра колеса одометра по формуле:

$$
S_{\Sigma} = \sqrt{S_{\Theta}^2 + S_{\overline{x}}^2} \tag{10}
$$

где *SQ-* среднее квадратическое отклонение НСП серии измерений диаметра колеса одометра, мм;

*S-* - СКО среднего арифметического диаметра колеса одометра, мм.

8.4.1.10 Рассчитать значение абсолютной погрешности Д, мм, серии измерений диаметра колеса одометра по формуле:

$$
\Delta = K \cdot S_{\Sigma} \tag{11}
$$

где  $K$  – коэффициент, зависящий от соотношения случайной составляющей погрешности и НСП, который рассчитывается по формуле:

$$
K = \frac{\varepsilon + \Theta_{\Sigma}}{S_{\overline{x}} + S_{\Theta}},\tag{12}
$$

где *е* - доверительные границы случайной погрешности оценки диаметра колеса одометра, мм;

 $\Theta_{\Sigma}$  – абсолютная погрешность штангенциркуля, взятая из свидетельства о поверке, мм;

*S-х -* СКО среднего арифметического диаметра колеса одометра, мм;

*\$* 0 - среднее квадратическое отклонение НСП серии измерений диаметра колеса одометра.

8.4.1.11 Рассчитать длину окружности  $l_{\text{oxp, M}}$  мм колеса одометра по формуле:

$$
l_{\text{exp}} = \pi \cdot d \tag{13}
$$

 $r_{\text{A}}\overline{d}$  - среднее арифметическое значение результата измерения диаметра колеса одометра, мм.

8.4.1.12 Для проведения сличения на подключенном к дефектоскопу компьютере запустите программу «Терминал внутритрубного дефектоскопа универсальный».

8.4.1.13 В появившемся окне выберите «Новая инспекция» и нажмите кнопку «Да»

8.4.1.14 Откроется окно «Выберите прибор». в этом окне необходимо выбрать исполнение, типоразмер и заводской номер дефектоскопа и нажать кнопку «Начать» (Рисунок 13).

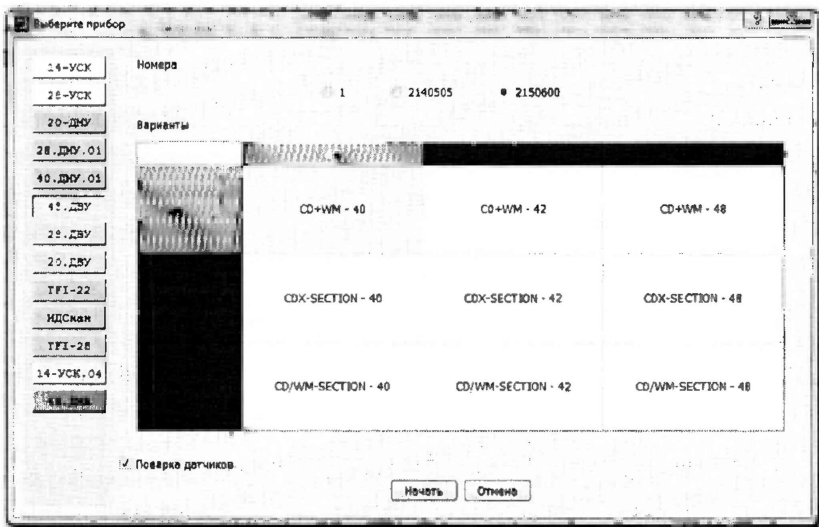

Рисунок 13 - Окно «Выбор прибора»

8.4.1.15 В следующих открывшихся окнах заполнить параметры инспекции и нажать кнопку «Далее».

| Параметры инспекции                                                                                                  |                                                                          | Эксплуатационные параметры                                                                                                    |                                                                                                    |
|----------------------------------------------------------------------------------------------------|--------------------------------------------------------------------------|----------------------------------------------------------------------------------------------------|----------------------------------------------------------------------------------------------------|
| Имя инспекции (пятизначиый бухвенио-цифровой код): 400VU_METROLOGY<br>Каталог инспекции:<br>Дата создания инспекции: | 1. Заменить<br>D:/Inspections/40DVU_METROLOGY<br>إسبا<br>05.04.2018 9:59 | Номер договора:<br>Название нефтепровода:<br>Название учатска нефтепровода:<br>Организация-заказчик;<br>Порядковый номер пропуска:<br>Ф.И. О ответственного за пропуск:<br>Ф.И.О. вводившега задание на пропуск: user<br>Тип перекачиваемего продукта:<br>Дата начала пропуска: | Validation sensors<br>Stend<br>Stend<br>Diascan<br>$\mathbf{1}$<br>user<br>het/5<br>05.04.2018 0:00 :2 |
| Комментарым:                                                                                                    |                                                                          |                                                                                                    |                                                                                                    |
| Статус:                                                                                                    | Паранетры корректны                                                      | Cretyc :                                                                                                    | Паранетры корректив                                                                                    |

Рисунок 14 - Окно «Параметры инспекции»

8.4.1.16 В следующем открывшемся окне проверить правильность значений внесенных диаметров колес одометров, при необходимости произведите корректировку, согласно измеренных значений в пункте 8.4.1.2 (Рисунок 15) и нажать кнопку «Завершить».

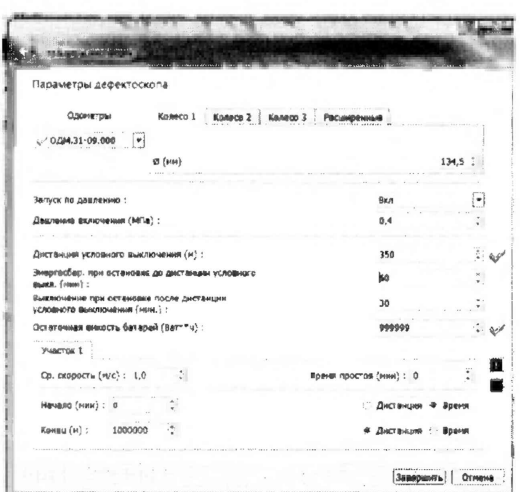

Рисунок 15 - Значения диаметров колес одометра

8.4.1.17 В открывшемся окне в области «Одометры» прочитайте текущее показание пройденной дистанции (Рисунок 16).

|                                                             | Top www.ax suy: property assessments you separate to a 400VU METROLOGY (D / Image lines/WETVU, METROLOGY, ) |         |                      |                           |                                            |                  |                     |                                                                         |                                                                        |
|-------------------------------------------------------------|----------------------------------------------------------------------------------------------------|---------|----------------------|---------------------------|--------------------------------------------|------------------|---------------------|-------------------------------------------------------------------------|------------------------------------------------------------------------|
|                                                             | Дефектоской Инсиекция Инструменты Паренетры Поноцы                                                          |         |                      |                           |                                            |                  |                     |                                                                         |                                                                        |
| c<br>ッ<br>$\overline{z}$                                    | 0.49<br>ಿ<br>≝<br>$\cdot$                                                                                   |         |                      |                           |                                            |                  |                     |                                                                         |                                                                        |
| 40DVU_METROLOGY                                             | EBS, INF CAN_ID=0x0113                                                                                      |         |                      |                           | CDAWN: BI CAN ID=0x021*                    |                  |                     |                                                                         |                                                                        |
| Hed: encome Stark                                           | The Care is a 20 for million                                                                                |         | <b>Distances</b>     |                           | tracks a true component of the             | 621236           | makers of the ad-   | COWM3<br>Europe pleasures excels.                                       | CDWN2                                                                  |
| yugeros<br>inter.                                           | and with story the right                                                                                    |         | <b>MISSIONS</b>      |                           | version to 2010 - Resolvered DB - 1 in     | <b>STARK OR</b>  | $1.06 - 4.1$        | STREET, CONSTRUCTION                                                    | Greenlast - Economica                                                  |
| $-4p_{1}^{2}+q_{2}^{2}$<br>Продукт<br>DACT, yCT, Bandt (10) | states pro sq.                                                                                              |         | 1.7.7                |                           | Haudit in Proditional program (CB) (E)     | Williams         |                     | chiefs contentes                                                        | Scientist emphasis with                                                |
| Эмергосб пам ост. до Д/В гмен.) ≳                           | 经价值单元机 整打 上                                                                                                 |         | <b>Sales Target</b>  |                           | Quick in collection and give supplement of | the la           |                     | the character Colleges<br>Lind realigners a police                      | The State of the Contract of<br>U. Trudeshirk u                        |
| Bower such noone DrB (www.)<br>$\mathcal{X}$                | DEC 288.                                                                                                    |         | <b>The Party</b>     |                           | <b>CASE IS AN ACCOUNTED</b>                | 经管理信息            | $14.26 \pm 1.5$     | was about 2 of casted                                                   | About the selection age                                                |
| Capagho 1, (ren)<br>$\sim$ 100 $^{\circ}$                   | Dealer State State                                                                                          |         | <b>MARKET A</b>      |                           |                                            | <b>CHORESAN</b>  | $x = 16$ , $y = 16$ | <b>COMPARISON</b><br>2012年5月10日                                         | なかたばいは次回かいか<br>NOTE ART AND THE R                                      |
| Capuaro 2, (mm.)<br>N                                       | Side 21 Partie to 6                                                                                         |         | <b>Marchine</b>      |                           | FIRST LOCAL COMPANY OF LINE                | 新闻数量             | 100 P. E. D., 12    | The Action of the Contractor                                            | 当期日产品类的保险事实的问题                                                         |
| Caparto 3, pers 11 1-3 5                                    | Guide Conceptum C                                                                                           |         | 2010年11月             | ● 第二 第一 第一 第一 第一 第一 第一 第一 | 白色 经应付证券                                   | Den al Mill      | \$8.5 T. B. H.      | <b>Printing Part of</b><br>A THE SHIP SPEED OF                          | ECOLOGICAL CONTROL<br>Service Cancer Cancer                            |
| Havano 1, (appl) : 1                                        | Non-Automotive 10                                                                                           |         | <b>BUSINESS</b>      |                           | (無限) 2 % % (Gana Pri) 空脉伸                  | <b>Artistica</b> | (1923) in 4-10      | now is any total of secret                                              | of complete pointing of computer comp                                  |
|                                                             | No officer like there.                                                                                      |         | <b>LESSARE</b>       | $-4.001 + 0.11$           |                                            |                  |                     | APPENDING FILEY GET<br>THE OWNER WAS LIKELY FOR THE OWNER.              | Three conventions and company                                          |
| Crept to alent-red<br>Деклоние (МПе)                        | Piper St.                                                                                                   |         | <b>STRONGER</b>      | This will be a w          |                                            |                  |                     | Automobile State phones                                                 | <b>CHARGE STREET</b>                                                   |
| Oct. execute danged (Banche) sepada                         |                                                                                                    |         |                      |                           |                                            |                  |                     | LEET IN THE STREET<br>by The First GOSSERS                              | <b>CONTRACTOR CONTRACTOR</b><br>William Co. Miller Professor           |
| Старт инспекции                                             |                                                                                                    |         |                      |                           |                                            |                  |                     | F. Bailey could can think on an                                         | CASTING MUSIC DIRETARY                                                 |
|                                                             |                                                                                                    |         |                      |                           |                                            |                  |                     | control ups consists rec-<br><b>STATE CONTRACT</b>                      | a to all to control take come<br>POTABLE IN VELLY RIM AND              |
|                                                             |                                                                                                    |         |                      |                           |                                            |                  |                     | The program of the company                                              |                                                                        |
|                                                             |                                                                                                    |         |                      |                           |                                            |                  |                     | <b>CASE COMPANY</b><br>THE CARD TRANS IT IS                             |                                                                        |
|                                                             | COVING, BI CAR, ID=0x8314                                                                                   |         |                      |                           |                                            |                  |                     | Consider and the first product                                          |                                                                        |
|                                                             | ARMA/64-6-28.V.                                                                                             |         | <b>Street Barry</b>  | 2.5, 6.5, 1.5             |                                            |                  |                     | the magazine and the<br><b>Artistic (Covered and</b>                    |                                                                        |
|                                                             | Appeales (+4.5g) 311                                                                                        |         | <b>CONTENT</b>       | 8420 T. L.P               |                                            |                  |                     | A METRO CHART AT RESIDE                                                 |                                                                        |
|                                                             | $42^{n_1}$ ( $46$ , $27\frac{4}{3}$ $48\frac{1}{3}$ , $\frac{1}{3}$                                         |         |                      | $m = 10 -$                |                                            |                  |                     | projects that they will contribute their<br>on the control work         |                                                                        |
|                                                             | followaters of Adopt a                                                                                      |         | <b>TACHER</b>        | 数量主要。                     |                                            |                  |                     | at the staff country and the                                            | EMCREAN PLANT                                                          |
|                                                             | RICHARD LEST                                                                                                |         | $-77 - 14$           | 3.213332                  |                                            |                  |                     | A privileged in a days candule                                          | comment and the charmen three                                          |
|                                                             | 日本の経験を生                                                                                                    |         | <b>SPARER</b>        | お願い ほご                    |                                            |                  |                     | <b>Backward County of Personal Property</b><br><b>INSTRUMENT STATES</b> | and the condition of the additional time<br><b>STATISTICS IN LIGHT</b> |
|                                                             | També un tímit tó                                                                                           |         | $-345 - 185$         | 後天間 トロッド                  |                                            |                  |                     | Coleman Court At (England)<br><b>PERSONAL PROPERTY</b>                  | ATTEL: DE DECISION<br>the a competition of                             |
|                                                             | Temperature of the To-                                                                                      |         | <b>Nicolas State</b> | CHANNEL BOYTT             |                                            |                  |                     | <b>Военя</b>                                                            | Дитчики углов                                                          |
|                                                             | Федера увед патанал                                                                                         |         | 原告に、                 | <b>TASET AT</b>           |                                            |                  |                     | Табиер                                                                  | Угал 1 Угал 2                                                          |
| Дефектоскоп                                                 |                                                                                                    |         |                      |                           |                                            |                  |                     | Egn. aperm                                                              |                                                                        |
| v. MF Illument                                              |                                                                                                    |         |                      |                           |                                            |                  |                     | - Cinemovedauxe                                                         |                                                                        |
| $\circ$<br>2008032                                          |                                                                                                    |         |                      |                           |                                            |                  |                     |                                                                         |                                                                        |
| <b>BODINAT BANK</b>                                         |                                                                                                    |         |                      |                           |                                            |                  |                     |                                                                         |                                                                        |
| 185:1                                                       | $\mathbf{A}$                                                                                                |         |                      |                           |                                            |                  |                     | CANNy                                                                   |                                                                        |
| $CDM \times 1$                                              | A.                                                                                                    |         |                      |                           |                                            |                  |                     |                                                                         | <b>EB5 CD'APMO1 CDVAMO2</b>                                            |
| $CD_{2n}$ $2:2$                                             | ዹ                                                                                                    |         |                      |                           |                                            |                  |                     | Сданатры                                                                |                                                                        |
| CDM G: 3                                                    | Результат пестырование<br>A,                                                                                |         |                      |                           |                                            |                  |                     | $\omega$<br>аблолитике                                                  | ٠.<br>$\mathbf{u}$<br>HH                                               |
| LDH1:4                                                      | sons-actes codes<br>×                                                                                       |         |                      |                           | "OTOR-KCT» AREESTOCSOMB & CADDIE           |                  |                     | $Qq$ $l$<br>$\circ$                                                     | 1.111<br>: 0.0                                                         |
| CDwQ:1                                                      | Пернод (но): 1000 0<br>Ax                                                                                   | Графики |                      |                           |                                            |                  |                     | $Qq$ $2$<br>$\sigma$                                                    | $\frac{1}{2}$ 0                                                        |
| $CD = 2$                                                    | <b>C182</b><br>$\mathbf{z}$                                                                                 |         |                      |                           |                                            |                  |                     | $0a$ 3<br>٠                                                             | c.9                                                                    |
| $CD = 2:3$                                                  | <b>Bx</b><br>Протокол                                                                                       |         |                      |                           |                                            |                  |                     |                                                                         |                                                                        |
| CDM17:4                                                     | ×<br>Дафвитоскоп 6 а вернанте "Сручич" (40) посинациализировен услешно                                      |         |                      |                           |                                            |                  |                     |                                                                         |                                                                        |
|                                                             | Инициализация интерфейса                                                                                    |         |                      |                           |                                            |                  |                     |                                                                         |                                                                        |
| CDMUS:5<br>み                                                | D:/Terminal4 v1.15_/content/finished.mp3                                                                    |         |                      |                           |                                            |                  |                     |                                                                         |                                                                        |

Рисунок 16 - Текущее показание пройденной дистанции колесом одометра.

8.4.1.18 В качестве нижней границы диапазона измерений координат дефекта принимается значение длины окружности колеса одометра, которое соответствует одному полному обороту колеса одометра. Для этого соединить риску, нанесенную на колесе с риской, нанесенной на держателе диаметра колеса одометра. И совершить один полный оборот до момента, когда риски снова сойдутся на одном уровне. Записать полученное значение  $l_{owpx}$ , мм в таблицу 5:

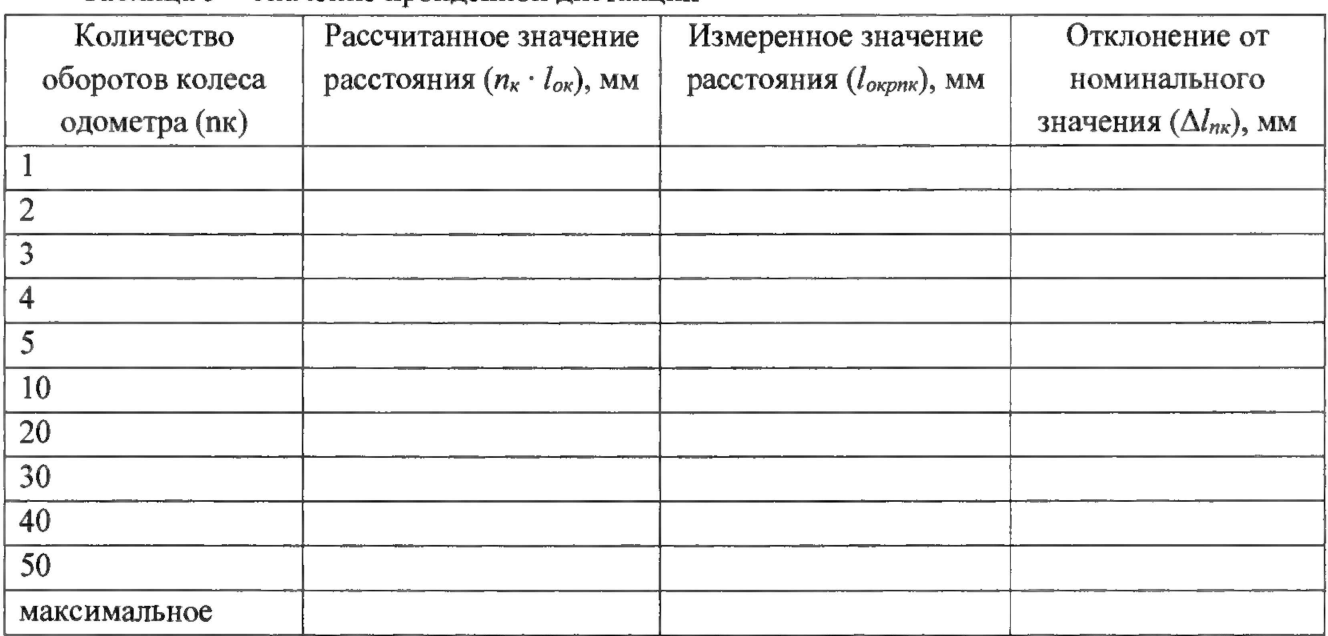

**Таблица 5 - Значение пройденной дистанции**

8.4.1.19 Повторить измерения согласно п.п. 8.4.1.17 - 8.4.1.18 для количества оборотов *(пк)* 2, 3, 4, 5, 10, 20, 30, 40, 50 и количества оборотов, необходимое для прохождения расстояния 20000 мм. И рассчитать отклонения от рассчитанных значений координат дефекта (вдоль оси трубы) *Ыт,* мм, для каждого измерения по формуле:

$$
\Delta l_{n\kappa} = n_{\kappa} \cdot l_{\text{opp}} - l_{\text{opnk}}, \tag{14}
$$

8.4.1.20 Рассчитать допускаемую абсолютную погрешность измерений координат дефекта (вдоль оси трубы) по формуле:

$$
\Delta L_{n\kappa} = \sqrt{\Delta l_{nk}^2 + \Delta^2} \tag{15}
$$

где  $\Delta l_{\textit{nx}}$  -отклонение от рассчитанного значения координаты дефекта (вдоль оси трубы), мм:

 $\Delta$  - рассчитанная по формуле 11 погрешность измерений диаметра колеса одометра, мм

8.4.1.21 Повторить пункты 8.4.1.1 - 8.4.1.20 для всех колес одометров, входящих в комплект поставки дефектоскопа.

8.4Л .22 Дефектоскопы считаются прошедшими испытание с положительным результатом, если результаты измерений соответствуют таблице 6:

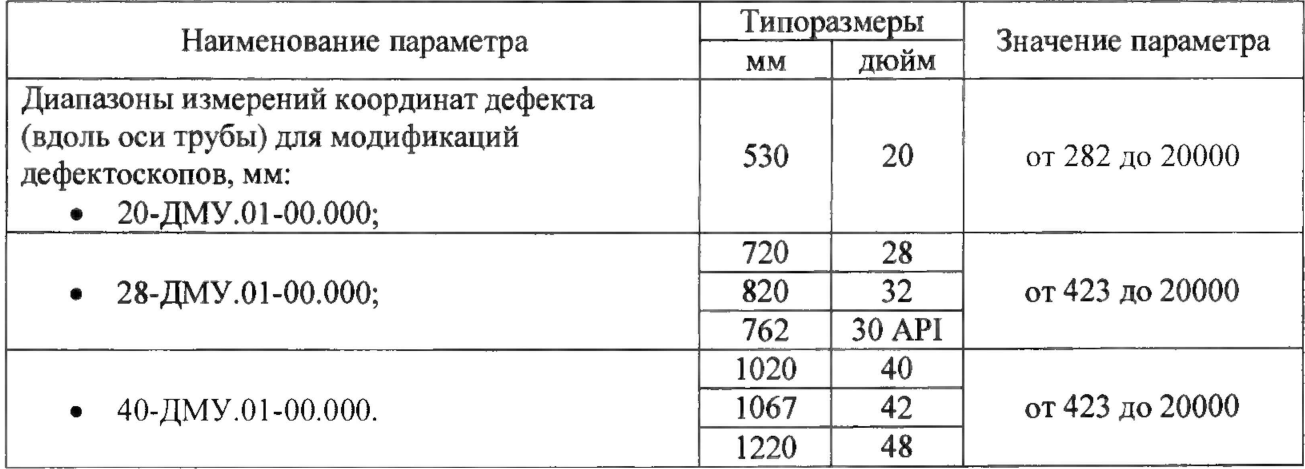

Таблица 6 - Значение результатов измерений

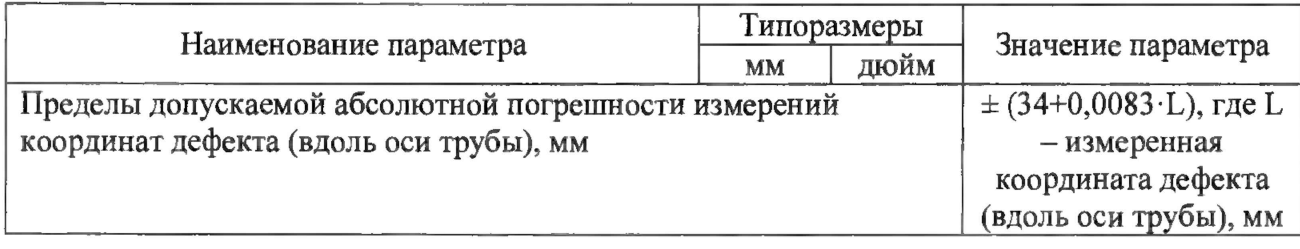

#### 8.4.2 Определение диапазона и расчет относительной погрешности измерений толщины стенки трубопровода магнитным методом

8.4.2.1 Для определения диапазона и расчета относительной погрешности измерений толщины стенки трубопровода магнитным методом необходимо установить меру из комплекта мер моделей дефектов КМ0001 или трубопроводный стенд протяжки (Приложение Д) (далее стенд) или фланцевую вставку на полигоне АО «Транснефть-Диаскан» в соответствии с таблицей 7.

Таблица 7 – Соответствие дефектоскопов мерам моделей дефектов из комплекта мер КМ0001, стендам и фланцевым вставкам.

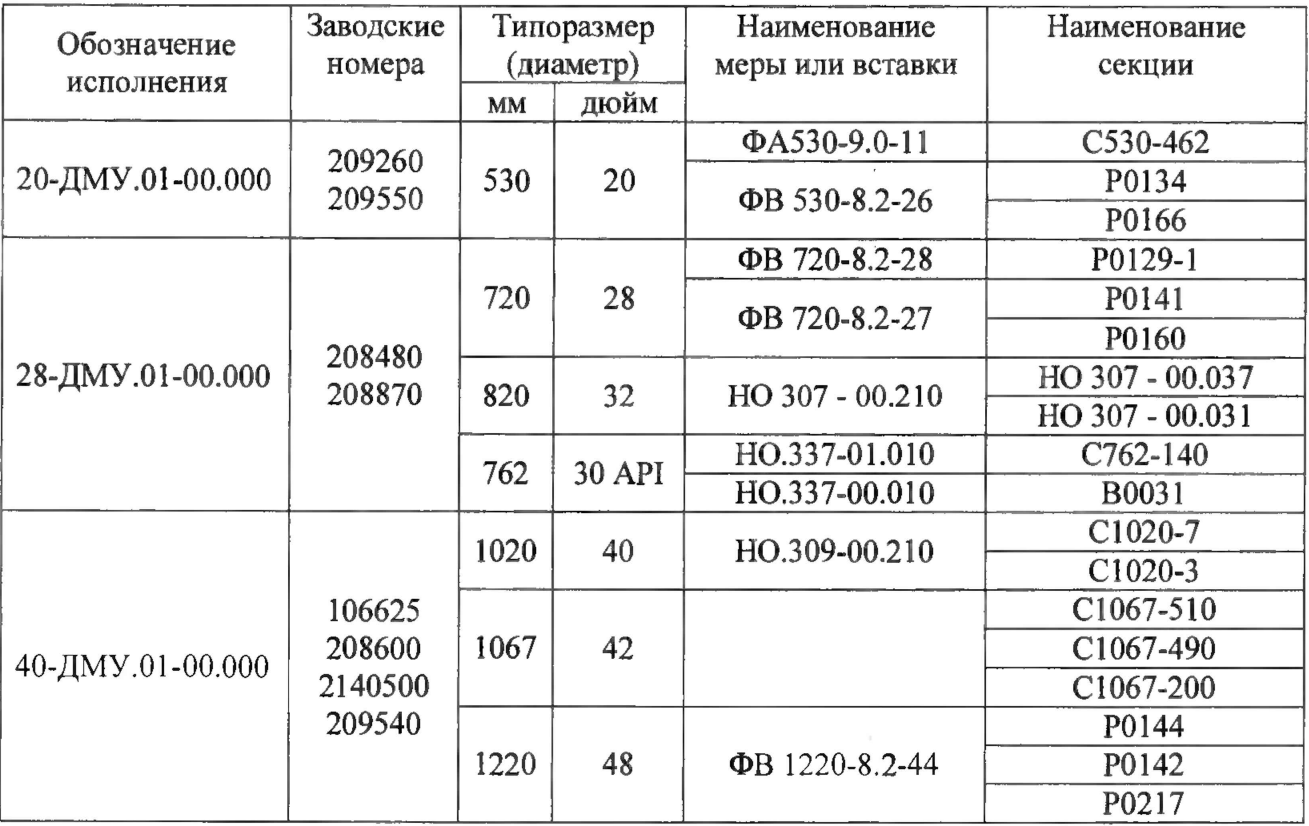

8.4.2.2 Произвести измерение толщины стенки секций, указанных в таблице 7 с помощью толщиномера, согласно его руководства по эксплуатации.

8.4.2.3 Измерения повторить по пять раз в пяти произвольных точках секции. Перед проведением измерений толщины стенки меры, стенда или фланцевой вставки толщиномером поверхность точек измерений должна быть очищена от масла, грязи и лакокрасочного покрытия в соответствии с руководством по эксплуатации на толщиномер.

8.4.2.4 Вычислить среднее арифметическое толщины стенки меры, стенда или фланцевой вставки, или секции трубопровода во всех измеренных точках:

$$
H_{Moleu\text{cos}} = \frac{\sum_{i=1}^{n} x_i}{n}, \qquad (16)
$$

где  $x_i$  – i-й результат измерения, мм;

п - количество измерений.

8.4.2.5 Все работы по установке меры из комплекта мер моделей дефектов КМ0001 или стенда или фланцевой вставки на политоне АО «Транснефть-Диаскан», запасовке, запуску, сопровождению, приему, извлечению и обслуживанию дефектоскопа производится сотрудниками АО «Транснефть-Диаскан» согласно должностных инструкций и руководящих документов по выполняемым видам работ.

8.4.2.6 Три раза провести измерения толщины стенки секции, указанных в таблице7.

8.4.2.7 Дальнейшая обработка результатов измерений производится в программе интерпретации внутритрубных инспекционных приборов «UniScan» данных RU.18024722.00050 (далее «UniScan»).

8.4.2.8 Повторить пункты 8.3.7 - 8.3.16 методики поверки.

8.4.2.9 На основании данных, полученных в результате выполнения пункта 8.4.2.8 записать в протокол результаты измерений дефектоскопом толщины  $H_{i,j}$ , мм стенки секции меры или фланцевой вставки магнитным методом.

8.4.2.10 Рассчитать среднее арифметическое значение результатов измерений дефектоскопом толщины стенки секции меры или стенда, или фланцевой вставки магнитным методом  $\overline{H_M}$ , мм, по формуле (16).

8.4.2.11 Рассчитать относительную погрешность измерений толщины стенки трубопровода магнитным методом  $\delta$ , %, по формуле:

$$
\delta = \frac{H_{Moei\text{cme.}} - \overline{H_M}}{H_{Moei\text{cme.}}},
$$
\n(17)

где  $\overline{H_M}$ -среднее арифметическое значение измеренной толщины стенки секции меры или стенда, или фланцевой вставки дефектоскопом, мм;

 $H_{M\omega e\mu\omega m}$  - действительное значение толщины стенки секции меры, взятое из свидетельства о поверке или толщины стенки стенда или фланцевой вставки измеренное в пунктах 8.4.2.2 - 8.4.2.4, мм.

8.4.2.12 Повторить пункты 8.4.2.1 - 8.4.2.11 методики поверки для всех секций, указанных в таблице 6 для данного исполнения и типоразмера дефектоскопа.

8.4.2.13 Повторить пункты 8.4.2.1 - 8.4.2.12 методики поверки для всех типоразмеров дефектоскопа, указанных в таблице 7.

8.4.2.14 Дефектоскопы считаются прошедшими операцию поверки с положительным результатом, если результаты измерений соответствуют таблице 8:

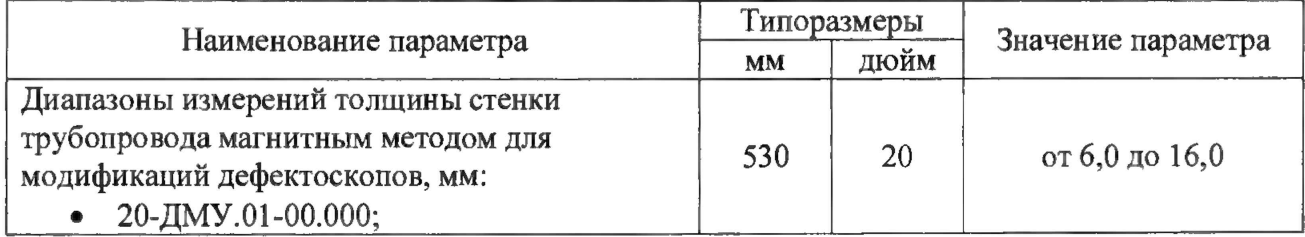

#### Таблица 8 - Значение результатов измерений

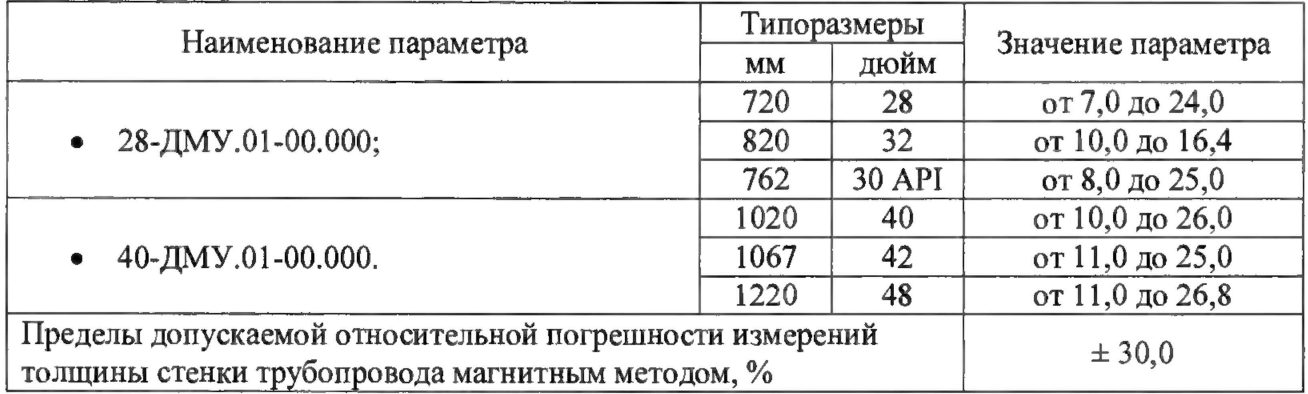

## **8.4.3 Определение диапазона и расчет абсолютной погрешности измерений толщины стенки трубопровода ультразвуковым** (УЗ) **методом**

8.4.3.1 Определение диапазона измерений толщины стенки трубопровода УЗ методом выполняется на мерах из комплекта мер ультразвуковой толщины KMT 176 для выборки 25 % каналов от максимального типоразмера дефектоскопа, согласно ГОСТ Р ИСО 2859-1-2007 и по результатам измерений делается расчет погрешности.

8.4.3.2 Подключить питание к дефектоскопу согласно РЭ.

8.4.3.3 Подключить компьютер к дефектоскопу и запустить программу «Терминал внутритрубного дефектоскопа универсальный» с помощью соответствующего ярлыка.

8.4.3.4 В появившемся окне выберите «Новая инспекция» и нажмите кнопку «Да»

8.4.3.5 Откроется окно «Выберите прибор». Галочка в поле «Поверка датчиков» должна отсутствовать. В этом окне необходимо выбрать исполнение, типоразмер и заводской номер дефектоскопа и нажмите кнопку «Начать» (Рисунок 13).

8.4.3.6 Повторить пункты 8.4.1.15 - 8.4.1.16 методики поверки.

8.4.3.7 В результате загрузится основное окно программы (Рисунок 17).

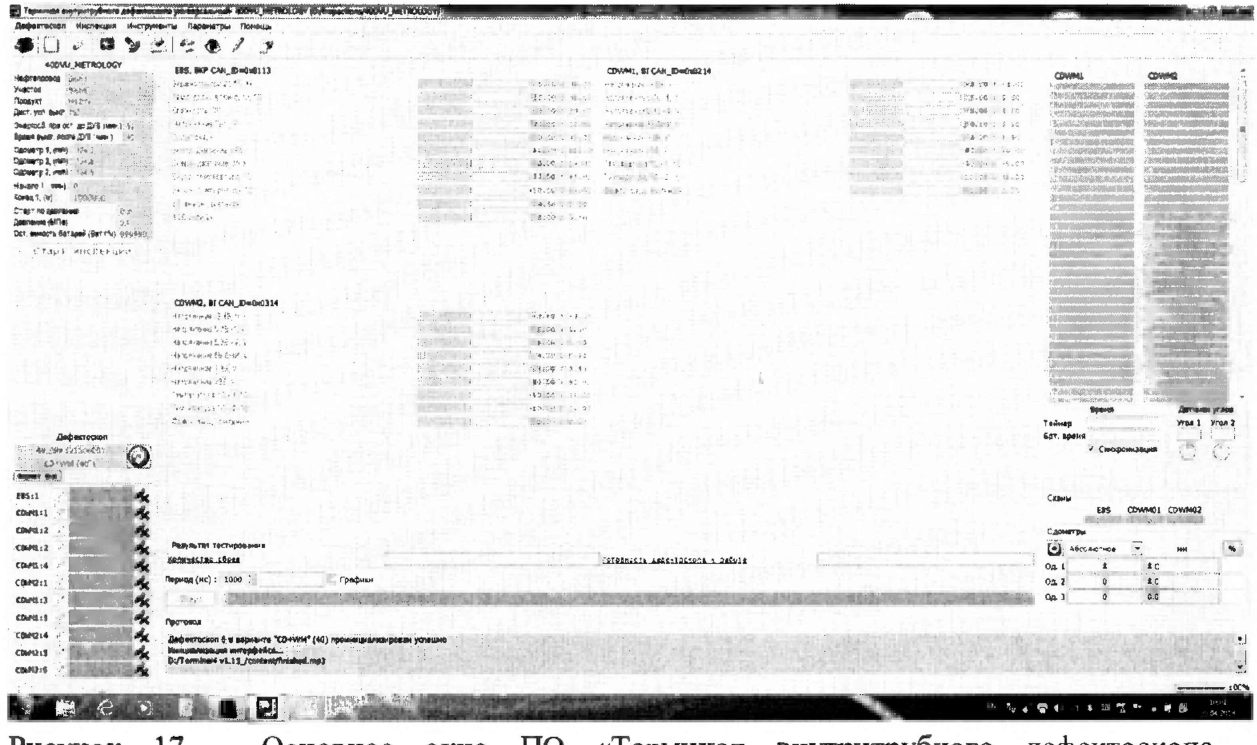

Рисунок 17 - Основное окно ПО «Терминал внутритрубного дефектоскопа универсальный»

8.4.3.8 В меню «Дефектоскоп» выбрать «Датчики» (Рисунок 18).

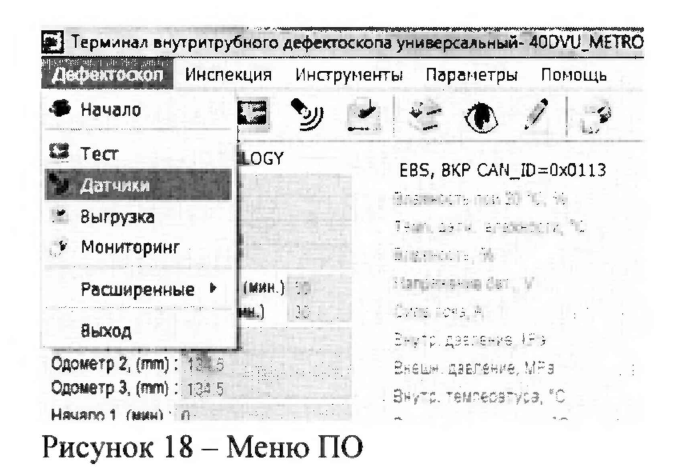

8.4.3.9 Для согласования дефектоскопа с ПО нажмите кнопку поле  $\mathbf{R}$ «Дефектоскоп». В результате должны отметиться зелеными галочками все подключенные блоки (Рисунок 19).

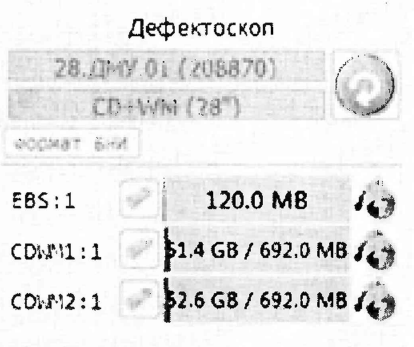

Рисунок 19 - Соединение дефектоскопа и ПО

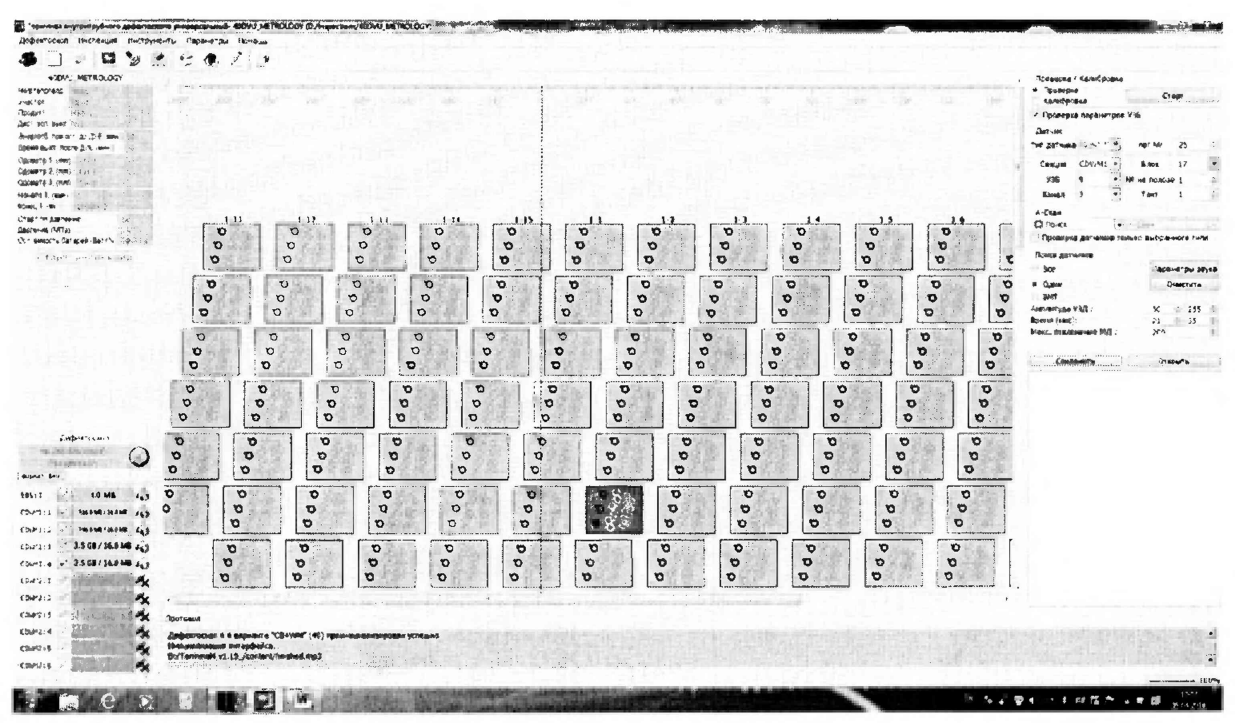

Рисунок 20 - Окно поверки датчиков

8.4.3.10 Запустить окно «Параметры УЗБ (коэффициенты усиления)» из меню «Дефектоскопы» / «Расширенные».

8.4.3.11 В таблице с параметрами ультразвуковых блоков (УЗБ) изменить параметр начала развертки WM-BLWT на 30 и нажать клавишу «Запись».

8.4.3.12 В появившемся окне нажать кнопку «Запись».

8.4.3.13 После записи параметров необходимо отключить и снова включить питание дефектоскопа.

8.4.3.14 Установить режим «Поверка» и включить питание ультразвуковых блоков, нажав на кнопку «Старт» (Рисунок 21). Галочку возле параметра «Проверка параметров УЗБ» должна быть выставлена при первом запуске, при повторных перезапусках можно снимать.

Проверка / Калиброека роверка<br>Проверка<br>Калибровка  $C_{TapT}$ 7. Проверка параметров УЗБ Датчик тип датчика 00-601 (1nor.No  $25$ Cexques CDWM1  $\boxed{\rightarrow}$  Bлок 17<br>
936 9  $\boxed{\rightarrow}$  N9 на полозе 1  $\Box$  $17$  $\overline{\blacksquare}$ Канал  $\overline{\mathbf{3}}$ Такт  $\overline{1}$  $\mathbf{B}$ A-Скан  $\boxed{9}$  A-C-8H **Z** Понск Преверка датчиков только выбраннего типа Поиск датчиков  $\epsilon$  $Bce$ Параметры звука  $\bar{\circ}$ • Один Очистить  $\blacktriangleright$ BMT Анплитуда УЗД:  $50 \div 255$ 

Рисунок 21 - Режим «Поверка»

8.4.3.15 В поле «А-Скан» из всплывающего меню выбрать вкладку «Поиск» (Рисунок 22).

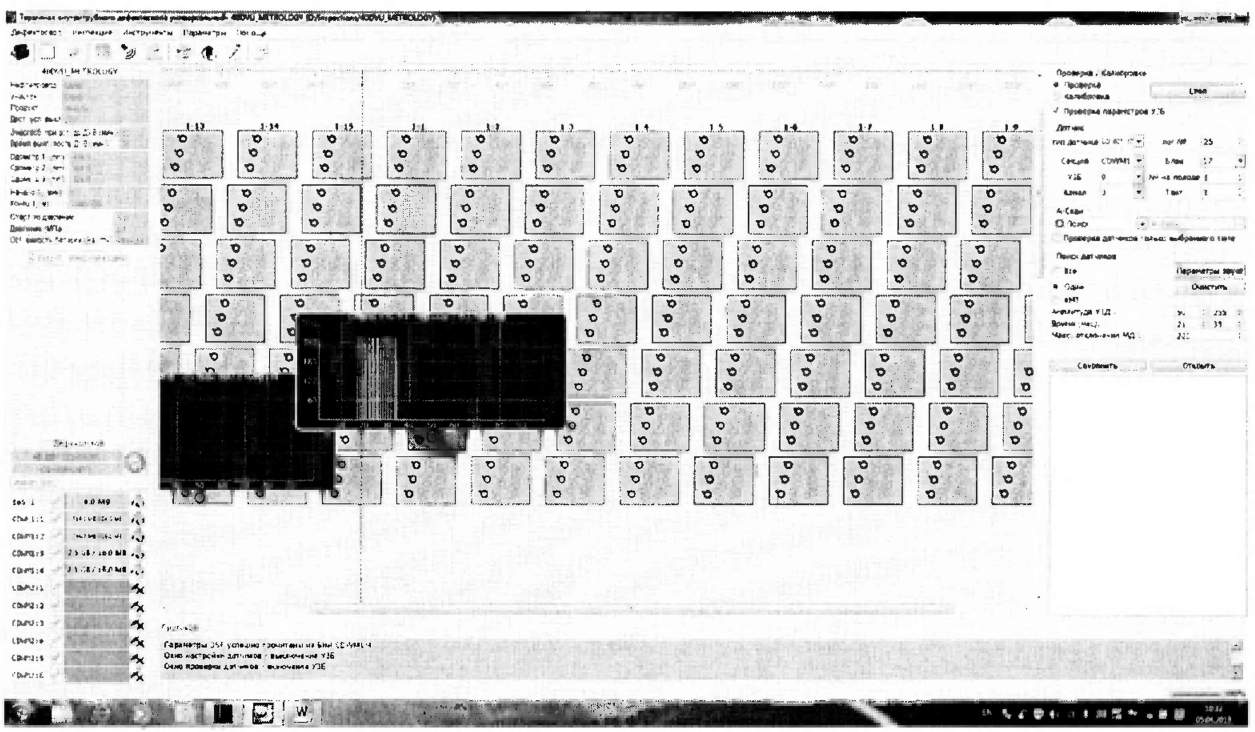

Рисунок 22 - Датчики.

8.4.3.16 Проведите проверку работоспособности всех преобразователей с помощью «Калибра WM ПрДС 112.00.00.00», входящего в комплект поставки дефектоскопа (рисунок 23), прикладывая последовательно калибр ко всем преобразователям получите ответ от всех преобразователей на экране компьютера.

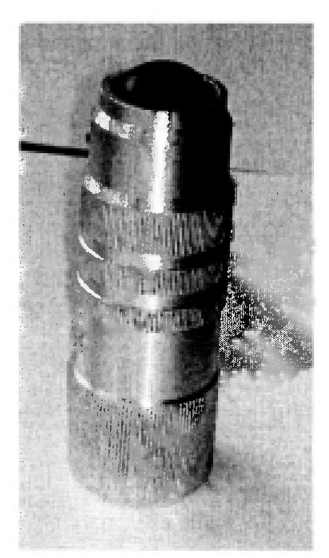

Рисунок 23 - Калибр WM ПрДС 112.00.00.00

8.4.3.17 Для конкретного исполнения выбрать максимальный типоразмер дефектоскопа. Выбрать 25 *%* преобразователей от общего количества, согласно ГОСТ Р ИСО 2859-1-2007, равномерно распределенных по дефектоскопу. Снять их с полоза дефектоскопа согласно РЭ на дефектоскоп.

8.4.3.18 Установите в приспособление для УЗК (Приложение Б) меру из комплекта мер ультразвуковой толщины КМТ 176М-1 (мера КМТ), из середины диапазона измерений толщины стенки и снятый преобразователь.

8.4.3.19 Приспособление для УЗК необходимо заполнить жидкостью (в качестве жидкости использовать водопроводную воду, отстоянную не менее 48 часов) и выпустить все пузырьки воздуха. Для удобства приспособление можно погрузить в иммерсионную ванну с жидкостью, так чтобы жидкость полностью закрывала приспособление.

8.4.3.20 Проведите калибровку скорости распространения ультразвуковой волны в материале, проведя последовательно несколько измерений, при этом изменяя значения параметра «Скорость продольной волны (WM):» в поле «Калибровка» таким образом, чтобы измеренной значение толщины соответствовало истинному значению толщины меры КМТ, взятое из свидетельства о поверки.

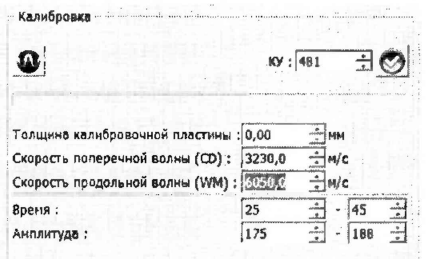

Рисунок 24 - Регулировка скорости распространения ультразвуковой волны в материале

8.4.3.21 Установите в приспособление для УЗК меру КМТ, соответствующую началу диапазона измерений толщины стенки УЗ методом.

8.4.3.22 Приспособление для УЗК снова необходимо заполнить жидкостью и выпустить все пузырьки воздуха.

8.4.3.23 Произведите пять измерений толщины меры КМТ.

8.4.3.24 Рассчитать арифметическое значение среднее результатов измерений дефектоскопом толщины меры КМТ  $\overline{H_{KMT}}$ , мм, по формуле (16).

8.4.3.25 Повторить пункты 8.4.3.21 - 8.4.3.24 для мер КМТ, соответствующих середине и концу диапазона измерений толщины стенки УЗ методом, исключая меру на которой происходила калибровка скорости распространения ультразвуковой волны в материале.

8.4.3.26 Повторить пункты 8.4.3.21 - 8.4.3.25 для всех выбранных преобразователей.

8.4.3.27 Рассчитать абсолютную погрешность измерений толщины стенки УЗ методом по формуле:

$$
\Delta = \overline{H_{KMT}} - H_{\text{non}} \tag{20}
$$

где  $\overline{H_{KMT}}$  - среднее арифметическое измерений толщины меры КМТ, мм

 $H_{\text{HOM}}$  – действительное значение толщины меры КМТ, взятое из свидетельства о поверке, MM

8.4.3.28 Дефектоскоп считается прошедшими операцию поверки с положительным результатом, если диапазон измерений толщины стенки трубопроводов УЗК методом составляет от 3 до 30 мм, а рассчитанные значения допустимой абсолютной погрешности не превышают значений  $\pm$  0,3 мм.

#### 8.4.4 Определение диапазона и расчет абсолютной погрешности измерений времени отражения эхо-сигнала

измерений 8.4.4.1 Определение диапазона времени отражения эхо-сигнала выполняется для выборки 25 % каналов от максимального типоразмера дефектоскопа, согласно ГОСТ Р ИСО 2859-1-2007 и по результатам измерений делается расчет погрешности.

8.4.4.2 Собрать схему, приведённую на рисунке 25.

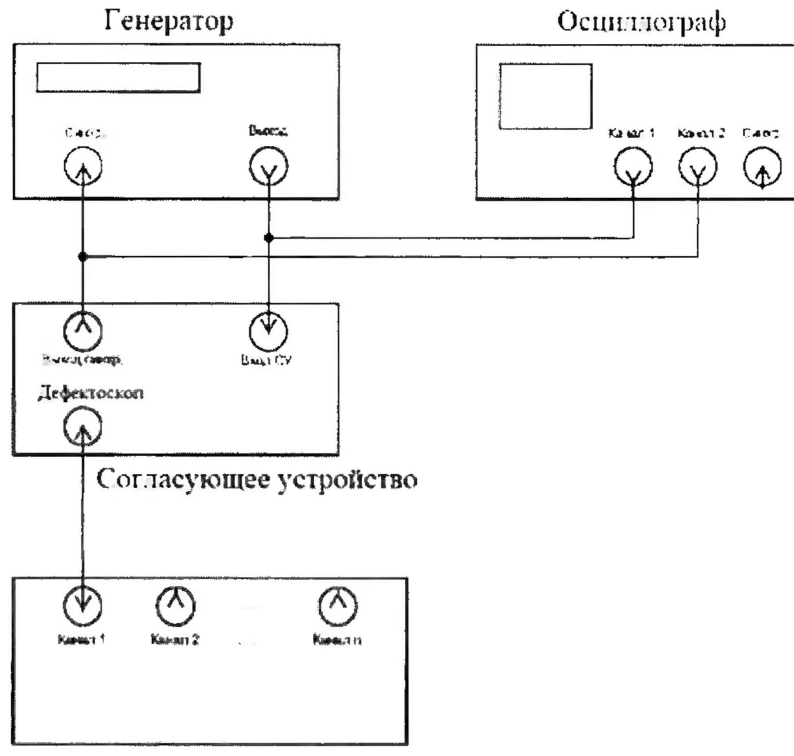

Дефектоскоп

Рисунок 25 - Схема подключения для измерений времени отражения эхо-сигнала

8.4.4.3 Согласующее устройство НО 353-00.000 (далее согласующее устройство) подключить к блоку питания и подать на него постоянное напряжение 3,3 В и силой тока не более 5 мА (Приложение В).

8.4А4 На генераторе установить следующие настройки:

- синусоидальный сигнал;
- режим пачка;
- синхронизация внешняя;
- количество циклов один;
- задержка  $T_{\rm z}$  17 мкс;
- частота 3 МГц;
- амплитуда выходного сигнала 1 В.

8.4.4.5 Подключить питание к дефектоскопу согласно РЭ.

8.4.4.6 Подключить компьютер к дефектоскопу и запустить программу «Терминал внутритрубного дефектоскопа универсальный».

8.4.4.7 В появившемся окне выберите «Новая инспекция» и нажмите кнопку «Да»

8.4.4.8 Откроется окно «Выберите прибор». Галочка в поле «Поверка датчиков» должна отсутствовать. В этом окне необходимо выбрать исполнение, типоразмер и заводской номер дефектоскопа и нажмите кнопку «Начать» (Рисунок 26).

| $34 - YCK$    | Номере                   |                                        |                    |                    |
|---------------|--------------------------|----------------------------------------|--------------------|--------------------|
| 28-3CK        |                          | $-2140505$                             | 92150600           |                    |
| $20 - mT$     | <b>Bagerantur</b>        |                                        |                    |                    |
| 29.MW.01      | position Counties in the |                                        |                    |                    |
| 40.MW.03      |                          |                                        |                    |                    |
| 48.287        |                          | <b>CD+WM</b><br>$-40$                  | CD+WM - 42         | CD+WM - 48         |
| 28.28F        |                          |                                        |                    |                    |
| 20. 加厚        |                          |                                        |                    |                    |
| $171 - 22$    |                          | CDX-SECTION - 40                       | CDX-SECTION - 42   | CDX-SECT2011 - 48  |
| <b>ЖДСкам</b> |                          |                                        |                    |                    |
| $782 - 28$    |                          |                                        |                    |                    |
| $14 - VCK.04$ |                          | CD/WN-SECTION - 40                     | CD/WM-SECTION - 42 | CD/WM-SECTION - 41 |
|               |                          |                                        |                    |                    |
|               |                          | an expect of a law motor commission of |                    |                    |
|               | У, Поварка датчиков      |                                        |                    |                    |

Рисунок 26 - Окно выбора дефектоскопа

8.4.4.9 Повторить пункты 8.4.1.15 - 8.4.1.16 методики поверки и запустится основное окно программы (Рисунок 27).

 $\Omega$ 8.4.4.10 Для соединения дефектоскопа с ПО нажмите кнопку поле  $\overline{B}$ «Дефектоскоп». В результате должны отметиться зелеными галочками все подключенные блоки (Рисунок 28).

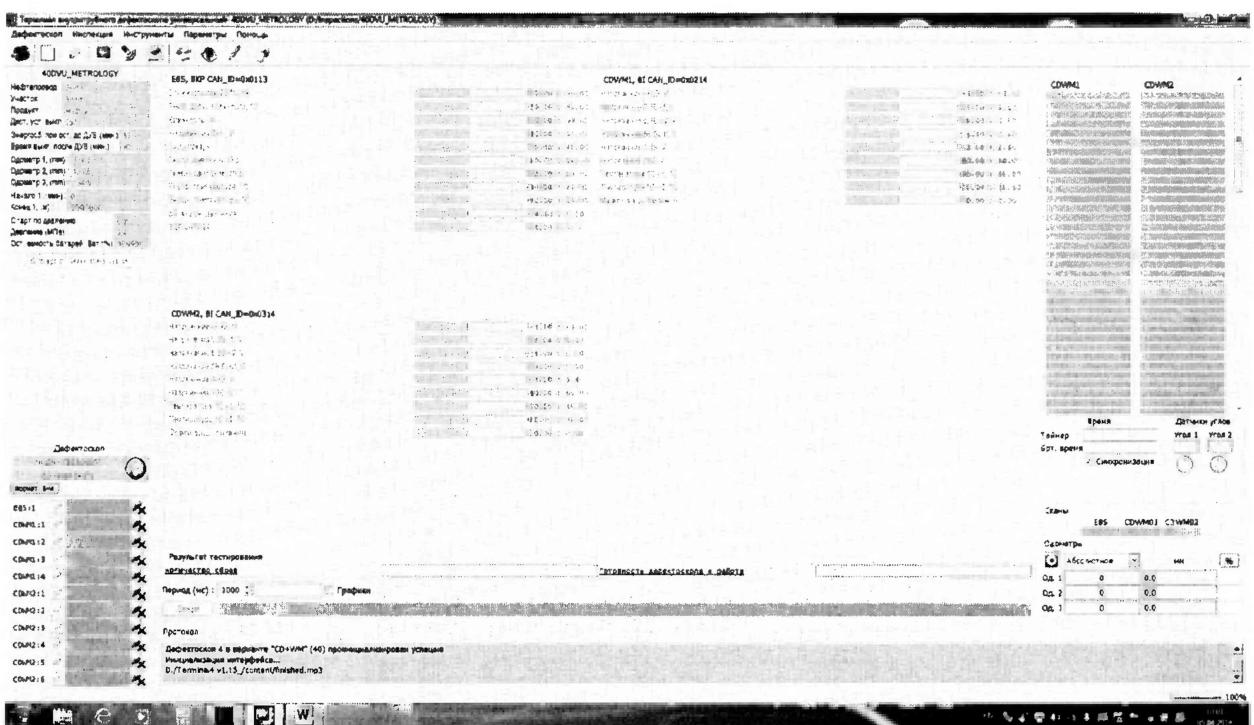

Рисунок 27 - Основное окно ПО «Терминал внутритрубного дефектоскопа универсальный»

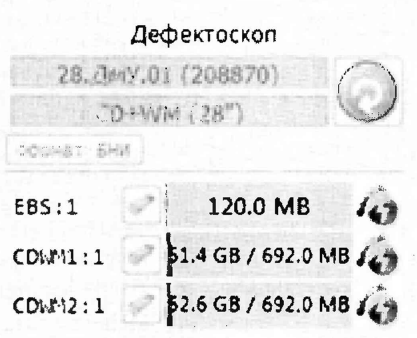

Рисунок 28 - Соединение дефектоскопа и ПО

8.4.4.11 Запустить окно «Параметры УЗБ (коэффициенты усиления)» из меню «Дефектоскопы» / «Расширенные».

8.4.4.12 В появившемся окне нажать кнопку «Запись».

8.4.4.13 После записи параметров необходимо отключить и снова включить питание дефектоскопа.

8.4.4.14 Контролируя на осциллографе напряжение на синхровходе генератора подать сигнал с генератора.

8.4.4.15 В поле «А-Скан» из всплывающего меню выбрать вкладку «Поиск». Дефектоскоп найдет датчик, на который подается сигнал с генератора. Левой клавишей мыши указать на данный датчик. При необходимости изменить параметр «Время (мкс):» на диапазон от 0 до 35 в поле «Поиск датчиков».

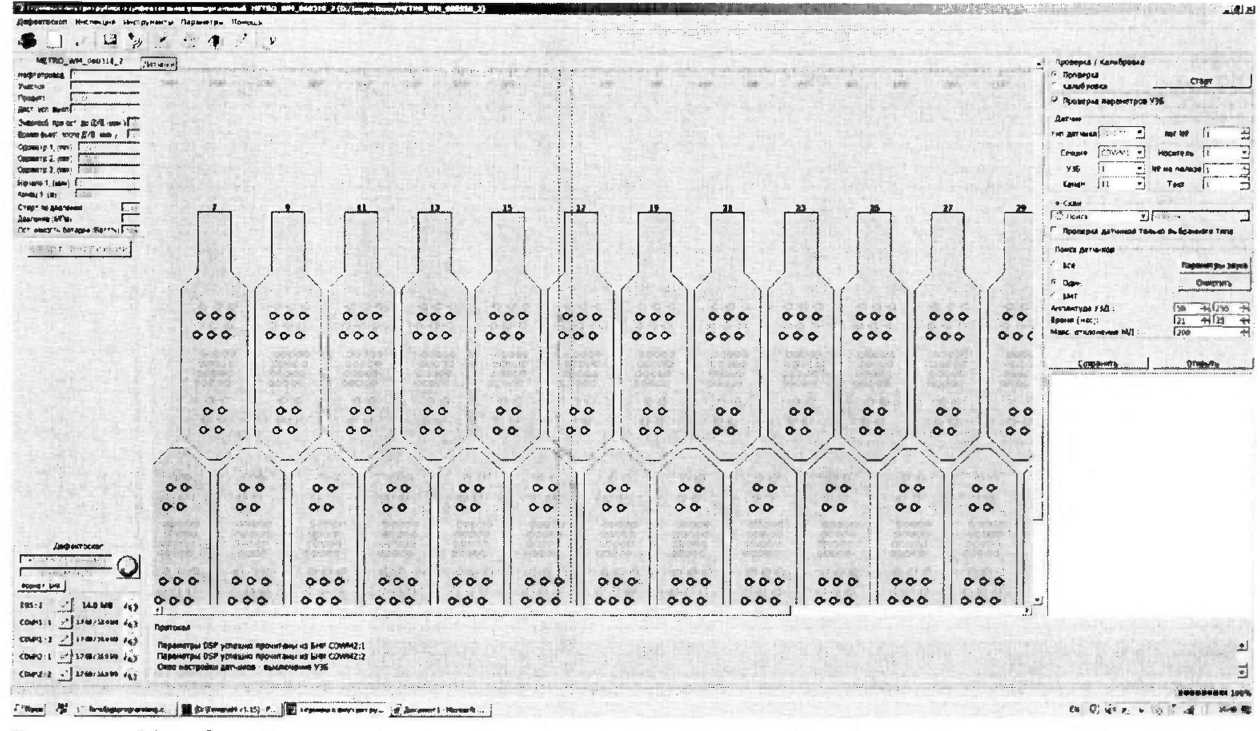

Рисунок 29 - Окно для поиска датчиков

8.4.4.16 Перейти в режим калибровка и нажать клавишу «Старт»  $\, {\bf B}$ поле «Поверка/Калибровка». Появится окно, в котором будут отображаться амплитудновременные характеристики принимаемого эхо-сигнала. Вид окна приведён на рисунке 30.

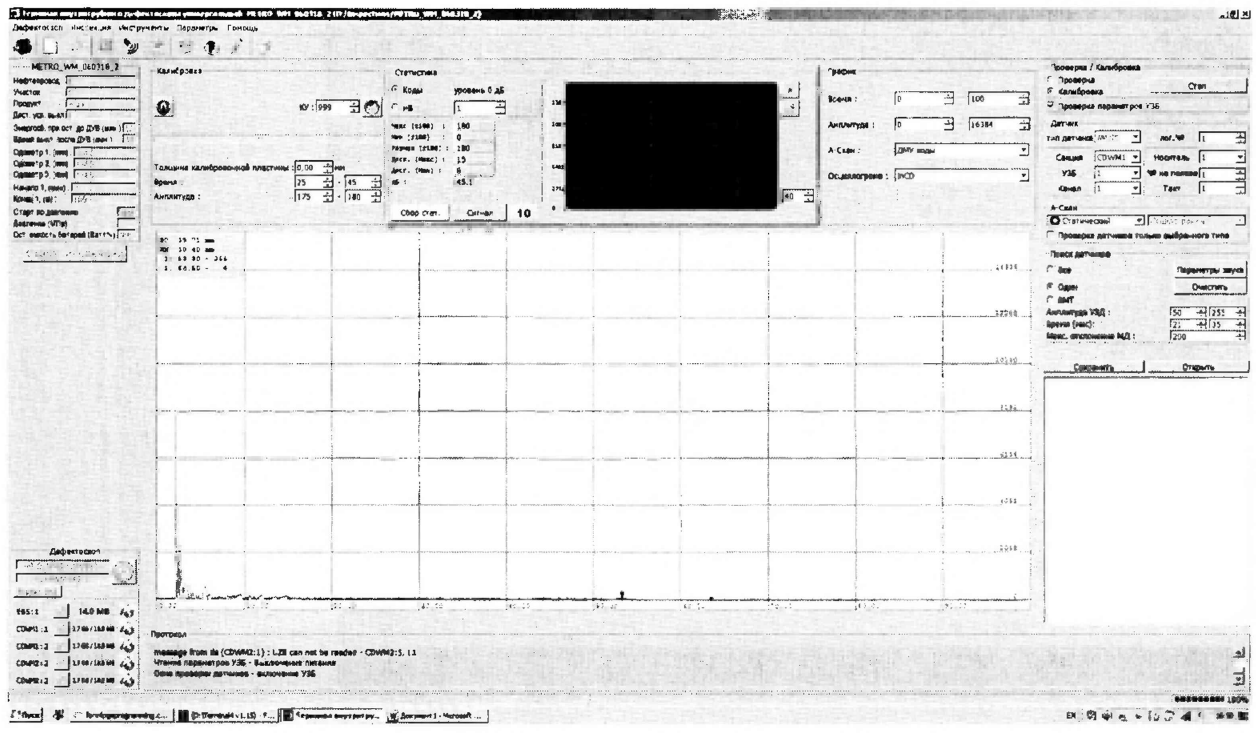

Рисунок 30 - Окно для отображения амплитудно-временных характеристик эхосигналов

8.4.4.17 В поле «График» параметр «А-скан:» выбрать «ДМУ коды».

8.4.4.18 Провести измерения времени задержки в приемном тракте дефектоскопа  $T_0$ , мкс, при этом в окне «Время» отобразится измеренное время отражения эхо-сигнала,  $T_{A0}$ , мкс.

8.4.4.19 Рассчитайте время задержки по формуле:

$$
T_0 = T_{\mu 0} - T_{\nu c \tau 0},\tag{21}
$$

где Тусто - временной интервал, установленный на генераторе, мкс;

 $T_{A0}$  – временной интервал, измеренный дефектоскопом, мкс.

8.4.4.20 На генераторе установить 17 мкс.

8.4.4.21 Записать в протокол измеренное дефектоскопом время отражения эхо-сигнала.

8.4.4.22 Повторить пункты 8.4.4.20 - 8.4.4.21 установив на генераторе 34 мкс.

8.4.4.23 Повторить пункт 8.4.4.11.

8.4.4.24 Поменять параметр BLSO CD на 3000 и параметр CD(90°)-MEAS TIME на 5000 и нажать кнопку «Запись» (Рисунок 31).

8.4.4.25 После записи параметров необходимо отключить и снова включить питание дефектоскопа.

| CDWM1 CDWM2                                                                                                    |                                                                             |                                                            |                                                                                                    |                                         |                             |              |                                    | Политики изненения                                                                                                    |                                                                   |
|----------------------------------------------------------------------------------------------------|-----------------------------------------------------------------------------|------------------------------------------------------------|----------------------------------------------------------------------------------------------------|-----------------------------------------|-----------------------------|--------------|------------------------------------|----------------------------------------------------------------------------------------------------|-------------------------------------------------------------------|
| $1 (s/a - 316830)$                                                                                                    | $\mathbf{z}$<br>$\mathbf{1}$<br>$\mathbf{r}$<br>$\ddot{\phantom{1}}$<br>430 | $\bullet$<br>$\overline{r}$<br>$\ddot{\phantom{1}}$<br>970 | 8 10 12 12 13 14 15 16 17 18 19 19 10 12 13 13 14 15 16 17 18 19 19 10 11 12 14 15 16 17 18 19 17 18 19<br>420<br>1960<br>420<br>420<br>420 | 014                                     | 420 429                     |              | 420<br>426                         | 420<br>420<br>420<br>626                                                                                                    | $\bullet$                                                         |
| 2 G. h - 31, (611)<br>$1 (1/n - 4645)$                                                                                                    | 650                                                                         | 9.39<br>$\overline{w}$                                     | 420<br>420<br>420<br>429<br>420<br>420<br>120 420 420<br>420 420<br>435 420                                                                 | 420                                     | 420 420<br>420 420 420      |              | 120<br>îц<br>4.08                  | $\begin{array}{ c c c c c c c c c } \hline 420 & 420 & 420 & 420 \\ \hline 420 & 420 & 420 & 420 \\ \hline \end{array}$<br>626<br>429<br>420<br>$\bullet$<br><b>CF</b><br>420 | $420$ $920$<br>$\overline{\mathbf{a}}$<br>$\overline{\mathbf{r}}$ |
| 4 (s/n - 315602)<br>$6.979 - 326600$                                                                                                    |                                                                             | œ<br>$\overline{1}$                                        | $\ddot{\bullet}$<br>620 420 420 420 420 420 420<br>$620 -$<br>$\bullet\text{20}$<br>$\bullet$<br>439 420<br>$670 - 620$                     | 428                                     | 420 (430)                   |              | 428<br>4.28                        | $\frac{1}{2}$<br>485<br>420 428 (420<br>m<br>420<br>438 429 420 420<br>620<br>$  \cdot \rangle$                                                                               | $\overline{\mathbf{a}}$<br>620<br>430                             |
| $p(0/n - 311828)$<br>7 G.A - 11(441)                                                                                                    |                                                                             | $\bullet$<br>4137                                          | 450 <sub>1</sub><br>$620$ $320$ $620$<br>470<br>420<br>429 420 429 429<br>620 520                                                           | $\bullet$<br>$\overline{v}$             | $436$ $439$<br>420 430      |              | 420<br>428<br>630                  | 620 0.20 0.20 0.20 0.20<br>$\overline{\mathbf{G}}$<br>$-20$<br>430 680 430 570<br>430<br>$\overline{\phantom{a}}$                                                             | 420<br>A.<br>434                                                  |
| $0.949 + 336687$<br>$9(3.9 - 11415)$                                                                                                    |                                                                             | $\bullet$                                                  | 630 636 630 630 630 630 630<br>$\overline{1}$<br>430 430 420 420 429 439<br>w.                                                              | $\sum$                                  | IC SA<br>679<br>1353<br>429 |              |                                    | 420 430 420 470 420 420<br>420<br>420<br>430 430 430 430 430 430 430 439                                                                                                    | $\overline{\mathbf{u}}$<br>426<br>$630 - 0.39$                    |
| 10 (s.h - 114424)                                                                                                    |                                                                             |                                                            | 430 429 429<br>420 420 420                                                                                                    | 4.59                                    | 259                         |              |                                    | 420 440 420 430 430 430<br>420                                                                                                    | 4.30<br>428                                                       |
|                                                                                                    |                                                                             |                                                            |                                                                                                    |                                         |                             |              |                                    |                                                                                                    |                                                                   |
|                                                                                                    |                                                                             |                                                            |                                                                                                    |                                         |                             |              |                                    |                                                                                                    |                                                                   |
|                                                                                                    |                                                                             | Параметры УЗБ - 1                                          |                                                                                                    |                                         |                             |              | Параметры ОБР                      |                                                                                                    |                                                                   |
| Параметр                                                                                                    | Пе унелчанию                                                                | Инспекция                                                  | Дефектоскоп                                                                                                    |                                         | $EHM - 1$<br>Параметр       | Пе умолчанню |                                    |                                                                                                    |                                                                   |
| BLSD_CD                                                                                                    | 850                                                                         | 3000                                                       | 30 <sub>0</sub>                                                                                                    | $\mathbf{1}$                            | Rejection Mode 0            |              | Имслекция<br>0                     | Дефектоскоп<br>0                                                                                                    |                                                                   |
| BLSO_WM                                                                                                    | 625                                                                         | 625                                                        | 625                                                                                                    | $\mathbf{z}$                            | Max Scan Buffer S12         |              | 512                                | 512                                                                                                    |                                                                   |
| CHAN_TIMEcd                                                                                                    | 5000                                                                        | 6000                                                       | 6000                                                                                                    | $\overline{\mathbf{3}}$                 | Check Scan<br>200           |              | 200                                | 200                                                                                                    |                                                                   |
| CHAN TIMEwrn 2500                                                                                                    |                                                                             | 2500                                                       | 2500                                                                                                    | $\blacktriangleleft$                    | Max Sensors  200            |              | 200                                | 0                                                                                                    |                                                                   |
| DIS                                                                                                    | 100                                                                         | 100                                                        | 100                                                                                                    | 5                                       | Max Sensors  200            |              | 200                                | 200                                                                                                    |                                                                   |
| EV_MAX                                                                                                    | .32                                                                         | 32                                                         | 32                                                                                                    | 6                                       | Max Sensors  D              |              | $\Omega$                           | $\mathsf{O}$                                                                                                    |                                                                   |
| PIPELINE                                                                                                    | 16                                                                          | 16                                                         | 16                                                                                                    | $\overline{\mathbf{z}}$<br>$\mathbf{v}$ | Enable Auto R., 0           |              | $\mathbf 0$                        | B                                                                                                    |                                                                   |
| СRC32 (текущий) :   0x1b6ee76f                                                                                                    |                                                                             |                                                            | СRC32 (базовый): 0x1b6ee76f                                                                                                    |                                         |                             |              | CRC32 (device): 0xa6103b01         |                                                                                                    |                                                                   |
| <b>Эапись</b>                                                                                                    | Файл<br>Загрузить                                                           | Сохранить  <br>Сохранить как                               | Сбросить<br>æ                                                                                                    | ,第1                                     |                             |              |                                    | <b>LBOL</b> 图 MW<br>Политики изменения                                                                                                    | $\mathcal{D}$                                                     |
| Дефектоскоп<br>Чтение<br>в Козффициенты усиления<br>CDWM1 CDWM2                                                                                                    |                                                                             |                                                            |                                                                                                    |                                         |                             |              |                                    |                                                                                                    |                                                                   |
|                                                                                                    |                                                                             | $\pmb{\ast}$                                               | $37$ $12$ $22$ $23$<br>$14$   15   16   17   18   19                                                                                        |                                         |                             |              |                                    |                                                                                                    |                                                                   |
|                                                                                                    |                                                                             | n se                                                       | 420<br><b>A</b><br>428                                                                                                    | 400<br>420<br>420                       | 4.10                        |              | 43.<br>479<br>$\frac{1}{2}$<br>428 | 130.<br>4/9 420 420<br>柳<br>638<br>7474<br>428 426<br>429<br>$\bullet$                                                                                                    |                                                                   |
|                                                                                                    |                                                                             | -20                                                        | 428<br>53<br>428<br>430<br>423<br>428                                                                                                    | 420<br>428<br>428                       | 428<br>4.20                 |              | 928<br>428<br>420                  | 420 420<br>$\frac{1}{2}$<br>4.28<br>620 620<br>4.28                                                                                                    | <b>MAD</b> 120                                                    |
| (193)                                                                                                    |                                                                             | 470<br>420                                                 | 430<br><b>A39</b><br>630<br>438                                                                                                    | 420<br>429                              | 928<br>426                  |              | 429<br>429                         | 620<br>620<br>4.89<br>428<br>420<br>425<br>470                                                                                                    | $\overline{430}$<br>428                                           |
|                                                                                                    |                                                                             | 428<br>920                                                 | 439<br>w<br>438<br>œ<br><b>CO</b><br>620                                                                                                    | 4.52<br><b>CHE</b>                      | $\leftrightarrow$<br>$\sim$ |              | 420<br>920<br>420<br>$-420$        | 429<br>428<br>428<br>428<br>420<br>$= 10$                                                                                                    | 120                                                               |
|                                                                                                    |                                                                             |                                                            | 470<br>620<br>420<br><b>A</b>                                                                                                    | 474<br>420                              | 4.58                        |              | 426<br>420<br>4.29                 | 420<br>426<br>420                                                                                                    |                                                                   |
|                                                                                                    |                                                                             |                                                            |                                                                                                    |                                         |                             |              |                                    |                                                                                                    |                                                                   |
|                                                                                                    |                                                                             |                                                            |                                                                                                    |                                         |                             |              |                                    |                                                                                                    |                                                                   |
|                                                                                                    |                                                                             |                                                            |                                                                                                    |                                         |                             |              |                                    |                                                                                                    |                                                                   |
|                                                                                                    |                                                                             | Паранетры УЗБ - 1                                          |                                                                                                    |                                         | <b>5HW-1</b>                |              | Параметры DSP                      |                                                                                                    |                                                                   |
|                                                                                                    | Параметр                                                                    | Па умолчанию<br>Инспекция                                  | Дефектоскеп                                                                                                    | ٠                                       | Параметр                    | Пе умолчанию | Инспекция                          | Дефектоскоп                                                                                                    |                                                                   |
| CD(90 <sup>e</sup> )-TH3                                                                                                    | $13$                                                                        | 13                                                         | 13                                                                                                    |                                         | 1 Rejection Mode 0          |              | -13                                |                                                                                                    |                                                                   |
| CD(90°)-MEAS_TIME                                                                                                    | 2150                                                                        | 5000                                                       | 5000                                                                                                    |                                         | 2   Max Scan Buffer 512     |              | 512                                | 512                                                                                                    |                                                                   |
| CD(90°)-TH2_TIME                                                                                                    | 350                                                                         | 350                                                        | 350                                                                                                    | 3                                       | Check Scan<br>200           |              | 200                                | 200                                                                                                    |                                                                   |
|                                                                                                    | 126                                                                         | 126                                                        | 126                                                                                                    | 4                                       | Max Sensors  200            |              | 200                                | 0                                                                                                    |                                                                   |
| CD(90*)-TR2                                                                                                    | 97                                                                          | 97                                                         | 97                                                                                                    | $---$<br>5                              | Max Sensors  200            |              | 200                                | 200                                                                                                    |                                                                   |
| CD(90°)-TR3                                                                                                    | $72\,$                                                                      | 72                                                         | 72                                                                                                    | 6                                       | Max Sensors  0              |              | 0                                  | $\pmb{0}$                                                                                                    |                                                                   |
| 1 (s/m - 316830) 400<br>2 G/n - 315811)<br>$1.0 m - 4645$<br>4 G.M - 3166013<br>$6.01 - 358800$<br>CD(90°)-TR1<br>CD(90°)-TR1_TIME<br>СRC32 (текущий) : 0x6ce6Da0f | 1250                                                                        | 1250                                                       | 1250<br>СRC32 (базовый): 0x6ce60a0f                                                                                                    | $\overline{\phantom{a}}$<br>회           | Enable Auto R 0             |              | 0                                  | D                                                                                                    | 420<br>3333<br>$\frac{1}{2}$<br>۱                                 |

Рисунок 31 - Изменение параметров УЗБ.

8.4.4.26 Повторить пункты 8.4.4.20 - 8.4.4.21 установив на генераторе 68 и 100 мкс.

8.4.4.27 Повторить пункты 8.4.4.20 - 8.4.4.26 ещё два раза.

8.4.4.28 Рассчитать среднее арифметическое значение результатов измерений по формуле:

$$
\overline{T} = \frac{\sum T i - T_0}{n} \tag{22}
$$

где Ті - измеренное время отражения эхо-сигнала, мкс;

 $T_0$  - . время задержки в приемном тракте дефектоскопа, рассчитанное по формуле 21, мкс; п - количество измерений.

8.4.4.29 Рассчитать абсолютную погрешность измерений времени отражения эхосигнала  $\Delta_t$ , мкс, по формуле:

$$
\Delta_t = T_r - \overline{T} \tag{23}
$$

где *Тг* - время задержки импульса, установленное на генераторе, мкс;

 $\overline{T}$  - среднее арифметическое значение времени отражения эхо-сигнала, мкс.

8.4.4.30 Повторить пункты 8.4.4.18 - 8.4.4.29 для всех выбранных каналов.

8.4.4.31 Дефектоскоп считается прошедшими операцию поверки положительным результатом, если диапазон измерений времени отражения эхо-сигнала составляет от 17 до 100 мкс, а рассчитанные значения допустимой абсолютной погрешности не превышают значений  $\pm$  0,5 мкс.

### **8.4.5 Определение диапазона и расчет абсолютной погрешности измерений амплитуды эхо-сигнала**

8.4.5.1 Определение диапазона измерений амплитуды эхо-сигнала выполняется для выборки 25 % каналов от максимального типоразмера дефектоскопа равномерно распределенных по дефектоскопу, согласно ГОСТ Р ИСО 2859-1-2007 и по результатам измерений делается расчет погрешности

8.4.5.2 Собрать схему, приведённую на рисунке 32. Для предохранения выхода генератора от высокого напряжения зондирующего импульса вместо генератора подключить осциллограф.

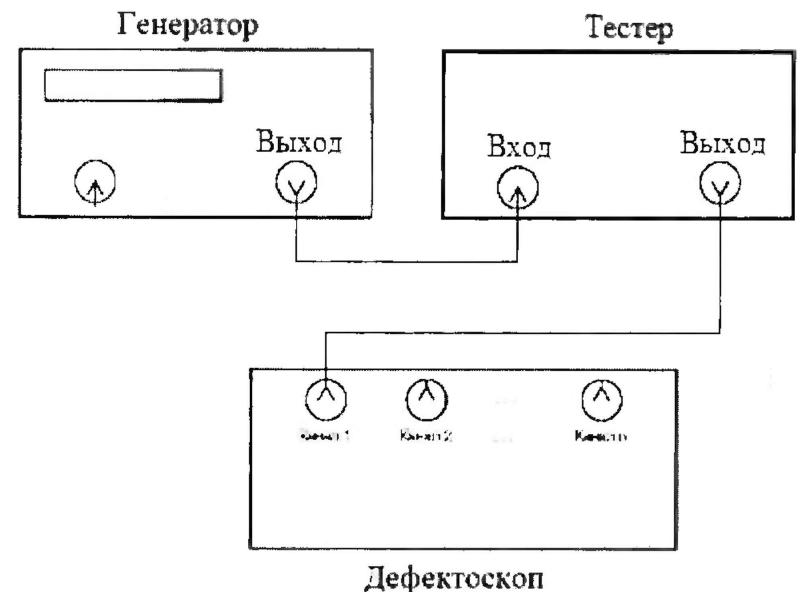

Рисунок 32 - Схема подключения.

8.4.5.3 На генераторе установить следующие настройки:

- синус непрерывный;
- частота 3 МГц;

- амплитуда выходного сигнала - 1 В.

8.4.5.4 На тестере установить ослабление 0 дБ.

8.4.5.5 Подключить питание к дефектоскопу согласно РЭ

8.4.5.6 Подключить компьютер к дефектоскопу согласно РЭ и запустить программу «Терминал внутритрубного дефектоскопа универсальный».

8.4.5.7 В появившемся окне выберите «Новая инспекция» и нажмите кнопку «Да»

8.4.5.8 Откроется окно «Выберите прибор». Установите галочку в поле «Поверка датчиков» для отключения зондирующего импульса.

| $14-YCK$       | Howape                         |                    |                      |                    |
|----------------|--------------------------------|--------------------|----------------------|--------------------|
| $24 - YCK$     |                                | $\mathbf{1}$       | 2140505<br>■ 2153633 |                    |
| 50-200.        | Вариенты                       |                    |                      |                    |
| 28.周17.01      | automatic character for twenty |                    |                      |                    |
| 40.00V.01      |                                |                    |                      |                    |
| <b>48.28</b>   |                                | $CD+WW - 40$       | $CD+WM-42$           | $CD+WH - 4R$       |
| 28.ДВУ         |                                |                    |                      |                    |
| 20.25Y         |                                |                    |                      |                    |
| $TF1 - 22$     |                                | CDX-SECTION - 40   | CDX-SECTION - 42     | CDX-SECTION - 4B   |
| <b>МДСкап</b>  |                                |                    |                      |                    |
| $TFL-2B$       |                                |                    |                      |                    |
| $14 - YCX, 04$ |                                | OD/WM-SECTION · 48 | CD/WIA-SECTION - 42  | CD/WM-SECTION - 48 |
|                |                                |                    |                      |                    |
|                | $\sim$ $\sim$                  |                    |                      |                    |
|                | У. Поверка детчиков.           |                    |                      |                    |

Рисунок 33 - Окно выбора дефектоскопа

8.4.5.9 Система выдаст предупреждение, в котором необходимо нажать кнопку «Да» (Рисунок 34).

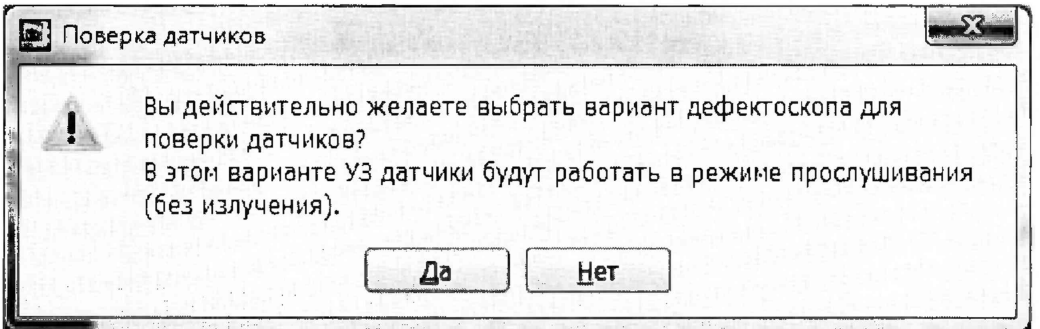

Рисунок 34 - Предупреждение об отключении зондирующего импульса.

8.4.5.10 В окне «Выберите прибор» выберите исполнение, типоразмер и заводской номер дефектоскопа и нажмите кнопку «Начать» (Рисунок 33).

8.4.5.11 Повторить пункты 8.4.1.15 - 8.4.1.16 методики поверки и запустится основное окно программы (Рисунок 35).

8.4.5.12 Запустить окно «Параметры УЗБ (коэффициенты усиления)» из меню «Дефектоскопы» / «Расширенные» (Рисунок 36).

| <b>端 Terr</b>                                                   | EBS. BRP CAN BONDIES                                                                                                    |                                                                                                    |                                                                                                    | CDWANT, BC CAN 10-010214                        |                   |                                                                                                    | <b>COWAGE</b><br><b>CDWN1</b>                                                                                                   |
|-----------------------------------------------------------------|----------------------------------------------------------------------------------------------------|----------------------------------------------------------------------------------------------------|----------------------------------------------------------------------------------------------------|-------------------------------------------------|-------------------|----------------------------------------------------------------------------------------------------|----------------------------------------------------------------------------------------------------|
| <b>Sa Annua</b>                                                 | Reservation (2019)                                                                                                    | <b>Forest Me</b>                                                                                                    |                                                                                                    | in Millett and Europe and the                   |                   | 16.96 L. 11 L.                                                                                                    | and discrimination<br><b>Committee S.Alley</b>                                                                                  |
| .* Burnove                                                      | last art annually                                                                                                    | <b>Administration</b>                                                                                                    |                                                                                                    | IF A HILLED - Day of Investor                   | company of        | 調べす レーコ                                                                                                    | Howerchis som unance continu-                                                                                                   |
| .9 Nowregive                                                    | Engineers, 10                                                                                                    | <b><i>Address</i></b>                                                                                                    | The control of the defense is well                                                                                                    |                                                 | unie.             | 1 R.M. 29.31                                                                                                    | the company greet, and<br>If it constructs to me<br>Les seriesces conseil estate in expansionals.                               |
| <b>FIKAMPIRILE</b>                                              | Reporter for 198 (in addition-that scienting)                                                                                                    | <b>CATER PRO</b>                                                                                                    |                                                                                                    | Filled Holte, authority and are                 | <b>ATT STATE</b>  | $\left\  \left( \phi \right) \right\  \left\  \left( \theta \right) \right\  = \left\  \left( \theta \right) \right\  \left\  \left( \theta \right) \right\  = \left\  \left( \theta \right) \right\  \left\  \left( \theta \right) \right\  \left\  \left( \theta \right) \right\  \left\  \left( \theta \right) \right\  \left\  \left( \theta \right) \right\  \left\  \left( \theta \right) \right\  \left\  \left( \theta \right) \right\  \left\  \left( \theta \right) \right\  \left\  \left( \theta \right) \right\  \left\  \left( \theta \$ | the safe of the control of<br>gallian than tyler paint<br>and the control day of a record state and                             |
| OCHANGED FROM A<br>9,004                                        |                                                                                                    | 的复数形式                                                                                                    |                                                                                                    | <b>SEAT PUBL - CREATER</b>                      | $-11 - 10$        | The Allian Road                                                                                                    | Controlled Market Avenue<br><b>TOO BUTCH A BUSINESS</b><br>Antonio Preguntario Permitiano                                       |
| <b>APROVEMENT OF TACTS</b><br>TTN ABAN                          |                                                                                                    | <b>FOR BUILDING</b>                                                                                                    |                                                                                                    | BRAKE (b) A .- Saucesters can it                | <b>SEIGRA</b>     | 開始を行く開き場                                                                                                    | an wanted the control of the first state<br>of Repetitionals you'll buy letter                                                  |
| Content of The Toronto.<br><b>Gat cour BMT</b><br>Capara J. Hm. |                                                                                                    | <b>CARD TO BEE</b>                                                                                                    |                                                                                                    | specific point concentration in                 | $1 - 14.001$      | <b>Bit Fire St. Inc.</b>                                                                                                    | schedule Constant<br>2000 Andrew Car Polis Arthur<br><b>SAN FRANCISCO ANNO 1999</b><br><b>CONTRACTOR</b>                        |
| Meng: 5-br<br>House, 1 range                                    |                                                                                                    | <b>NOTEHER</b>                                                                                                    |                                                                                                    | <b>MARIE A. AL. AN THE LEWIS CO.</b>            | <b>STORY WILD</b> | <b>TORONY I</b> INC. IN                                                                                                    |                                                                                                    |
| "ac" bet son't<br>Epolu 1 cm                                    |                                                                                                    |                                                                                                    |                                                                                                    | Ministration and countries and distribution for | 18951016          | 18-50 y 1000 C                                                                                                    |                                                                                                    |
| <b>MCOHE SENAMING</b><br>Crapt to Alternat                      |                                                                                                    | <b>WEIGHTEN</b><br><b>Side in</b>                                                                                                    |                                                                                                    | DOWN & H RESERVATION                            | <b>Simulated</b>  | 185-4 19 N                                                                                                    |                                                                                                    |
| dearers - Visc                                                  | compared to the company of the                                                                                                    |                                                                                                    |                                                                                                    | HEAT Foll . On in more paint                    | property.         | The US of State 2                                                                                                    |                                                                                                    |
| Oct. 004801s 5819per like 174-11001001                          |                                                                                                    |                                                                                                    |                                                                                                    |                                                 |                   |                                                                                                    |                                                                                                    |
| Long." www.cheaple                                              |                                                                                                    |                                                                                                    |                                                                                                    |                                                 |                   |                                                                                                    |                                                                                                    |
|                                                                 | Emmon Rd<br>CESSION INC.<br>以前を読むないこと<br>horman Free<br>rative equity<br>That Support is the 2 for<br>National Hotel Construction<br>New designations will<br>Note of the Secretary Art | <b>START</b><br><b>Constitution Adv</b><br>393231<br><b>PECIFICAL</b><br><b>START ROLL</b><br><b><i>NEWSBEAT</i></b><br><b>FEDERATION</b><br><b>SATE</b><br><b>PERSONAL PROPERTY</b> | lights in an<br><b>DECKET TO BE</b><br>$-1000 + 100$<br>formation is and paid<br><b>SECONDIAN</b><br><b>BRIDGE L. P.S. IF</b><br>Little y shirt<br>49-50 120-51<br>The South Address |                                                 |                   |                                                                                                    | <b><i><u>Retraine in the C</u></i></b><br>World World 2<br>Tadwin<br><b>Get.</b> Model<br>Total T<br>データ<br>∴ Онешнован<br>A.U. |
|                                                                 |                                                                                                    |                                                                                                    |                                                                                                    |                                                 |                   |                                                                                                    | Coww<br>EBS COMMICS CENVINO2<br>EARTH THE ED LENGT STUDY OR                                                                     |
|                                                                 | Peaver in recoverance                                                                                                    |                                                                                                    |                                                                                                    |                                                 |                   |                                                                                                    | Coctostine<br><b>U</b> HONORICA<br>٠                                                                                            |
|                                                                 | ACORDINATES COLLE                                                                                                    |                                                                                                    |                                                                                                    | Tornessing interference i nadite                |                   |                                                                                                    | $+44$                                                                                                    |
| диретно дир.                                                    |                                                                                                    |                                                                                                    |                                                                                                    |                                                 |                   |                                                                                                    | $\vert z$ :<br>241<br>$\mathfrak{p}$                                                                                            |
| Taking and Convention                                           | <b>Depict INC.</b> 2500<br>I. FERDAM                                                                                                    |                                                                                                    |                                                                                                    |                                                 |                   |                                                                                                    | $Q_0$ 2<br>$\overline{0}$<br>1.3                                                                                                |
| $\omega$<br>plotter part                                        | 22.5%                                                                                                    |                                                                                                    |                                                                                                    |                                                 |                   |                                                                                                    | Q4.3<br>$\ddot{a}$<br>$\bullet$                                                                                                 |
| <b>OSTANY BALL</b>                                              | "DU" OHAN                                                                                                    |                                                                                                    |                                                                                                    |                                                 |                   |                                                                                                    |                                                                                                    |

Рисунок 35 - Основное окно программы.

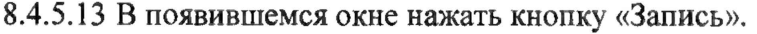

|                                                                                                    |                                | Hinton yur        |                             |                |                                     |                                    | The state of the state of the |                    |   |
|----------------------------------------------------------------------------------------------------|--------------------------------|-------------------|-----------------------------|----------------|-------------------------------------|------------------------------------|-------------------------------|--------------------|---|
|                                                                                                    |                                |                   |                             |                |                                     |                                    |                               | Политики изменения |   |
| CDWM1<br>CDWM2                                                                                     |                                |                   |                             |                |                                     |                                    |                               |                    |   |
|                                                                                                    | $\mathbf{r}$<br>$\overline{z}$ | 12                | 12<br>33<br>17              | 14             | <b>z</b><br>22<br>22                |                                    |                               |                    |   |
| 460<br>$6.0644 - 36.083$<br>$2.0 - 0.9810$                                                         |                                |                   |                             |                |                                     |                                    |                               |                    |   |
| $1(6.4 - 49.6)$                                                                                    |                                |                   |                             |                |                                     |                                    |                               |                    |   |
| 4 (g : 0 - M 1802)                                                                                 |                                |                   |                             |                |                                     |                                    |                               |                    |   |
| 8 0 m - 刘琦00<br>4 (4 年 - 京開館)                                                                      |                                |                   | $\sim$<br>a.                |                | <b>COL</b>                          |                                    |                               |                    |   |
| 7 (s.e - 351045)                                                                                   | <b>STR</b><br><b>COL</b>       | e.                | <b>A</b><br>п,              |                |                                     | - 19                               |                               |                    |   |
| $8.016 - 0.46667$                                                                                  |                                |                   |                             |                |                                     |                                    |                               |                    |   |
| # 0 = - 514610)<br>10 (178 - 314411)                                                               | ×.                             |                   |                             |                |                                     |                                    |                               |                    |   |
|                                                                                                    |                                |                   |                             |                |                                     |                                    |                               |                    |   |
|                                                                                                    |                                |                   |                             |                |                                     |                                    |                               |                    |   |
|                                                                                                    |                                | Перекстры УЗБ - 1 |                             |                |                                     | <b><i><u>Depanetow</u></i></b> OSP |                               |                    |   |
| Паранетр                                                                                           | По унолчанию                   | Инспекция         | Дефектоскол                 |                | $5 - 11 - 1$<br>Параметр            | По умолчанию                       | Инспекция                     | Дефектосхоп        |   |
| 8LSO_CD                                                                                            | 850                            | 858               | 850                         | $\mathbf{1}$   | Rejection Mode                      |                                    |                               |                    |   |
| SL50_WM                                                                                            | 625                            | 625               | 625                         | $\overline{2}$ | Max Scan Buffer                     | 512                                | 512                           | 512                |   |
| CHAN TIMECO                                                                                        | 5000                           | 5000              | 5000                        |                | 3 Check Scan                        | 200                                | 200                           | 200                |   |
| CHAN TIMEVITI                                                                                      | 2500                           | 2500              | 2500                        | 14             | <b>Max Sensors WM</b>               | 200                                | 200                           | 0                  |   |
| DIS                                                                                                | 100                            | 100               | 100                         |                | 5 Max Sensors CD1/R                 | 200                                | 200                           | 240                |   |
| EV_MAX                                                                                             | 32                             | 32                | 32                          |                |                                     |                                    |                               |                    |   |
| PIPELINE                                                                                           | 16                             | 16                | 16                          | 6              | Max Sensora CD2/L                   | o                                  | $\circ$                       | $\mathfrak{o}$     |   |
|                                                                                                    |                                | $r = r + 1$       | $-2$                        |                | 7 Enable Auto Rejection Threshold o |                                    |                               |                    |   |
|                                                                                                    |                                |                   | СRC32 (базовый): 0xb3eef574 |                |                                     | CRC32 (device) : 0x1322108f        |                               |                    |   |
| $\mathbf{z}$<br>5<br>6<br>$\overline{\phantom{a}}$<br>СRC32 (?екущий): : Dxb0eef574<br>Дефектоскоп | Osia                           |                   |                             |                |                                     |                                    |                               | <b>UNICO DIMWN</b> | æ |

Рисунок 36 - Окно «Параметры УЗБ (коэффициенты усиления)».

8.4.5.14 Дефектоскоп выдаст предупреждение, в котором нажать «Да».

8.4.5.15 На осциллографе убедиться в отсутствии в канале высокого напряжения зондирующего импульса и подключить генератор, согласно схемы приведенной на рисунке 32.

8.4.5.16 Подать сигнал с генератора на дефектоскоп.

8.4.5.17 Выбрать пункт меню «Датчики». Откроется окно проверка датчиков (Рисунок 37).

8.4.5.18 В окне «Проверка/Калибровка» нажать кнопку «Старт».

8.4.5.19 Выбрать в «A-Скан» «Статический».

8.4.5.20 С помощью поиска найти канал, к которому подключен генератор.

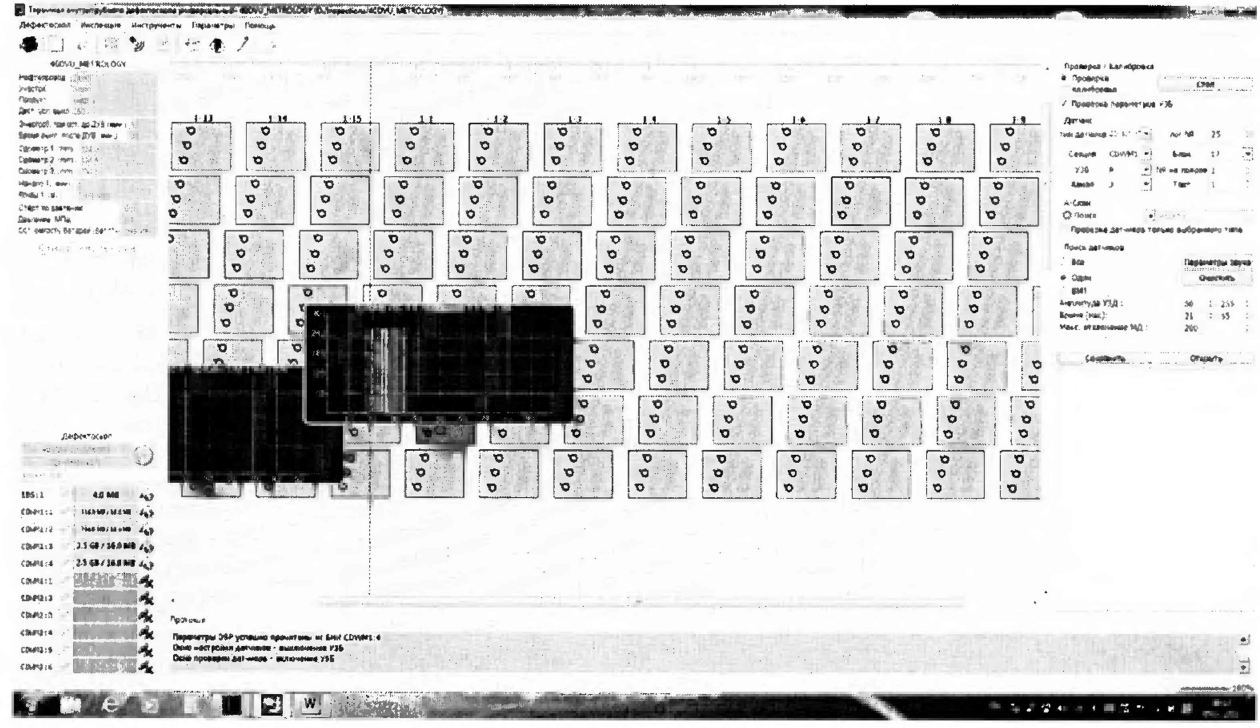

Рисунок 37 - Окно проверки датчиков.

8.4.5.21 Выбрать найденный датчик и перейти в режим калибровка.

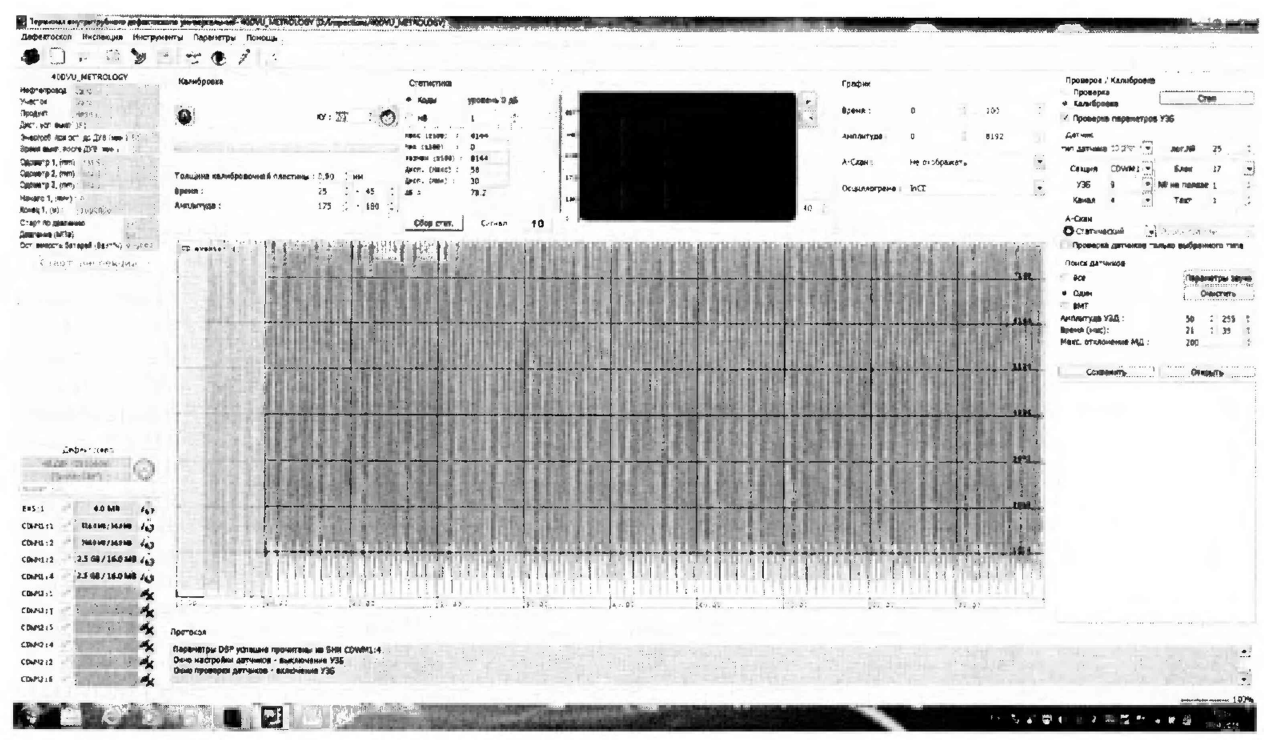

Рисунок 38 - Окно для отображения амплитудно-временных характеристик эхосигналов

8.4.5.22 В поле «График» установить параметр «Амплитуда» от 0 до 8192.

8.4.5.23 В поле «Калибровка» установить коэффициент усиления «КУ» таким образом, чтобы сигнал занимал все поле.

8.4.5.24 Отключить сигнал на генераторе.

8.4.5.25 В поле «Статистика» выставить параметр «уровень 0 дБ» значение из параметра «Размах».

8.4.5.26 Подать сигнал с генератора.

8.4.5.27 Записать максимальное значение амплитуды эхо-сигнала *Атах,* дБ, из параметра «дБ» на дефектоскопе в протокол.

8.4.5.28 Установить на тестере ослабление 10 дБ и записать значение параметра «дБ» на дефектоскопе в протокол как *Атм*s дБ.

8.4.5.29 Повторить пункт 8.4.5.28 установив ослабление на тестере 20, 30, 35, 37, 39 и 40 дБ.

8.4.5.30 Повторить пункты 8.4.5.18 - 8.4.5.29 для всех выбранных датчиков.

8.4.5.31 Выполнить пункты  $8.4.5.18 - 8.4.5.30$  три раза. Вычислить среднее арифметическое значение результатов измерений амплитуды эхо-сигнала.

8.4.5.32 Рассчитать абсолютную погрешности измерений амплитуды эхо-сигнала по формуле:

$$
\Delta_{A} = A_{ycr} - (A_{max} - A_{num}) \tag{24}
$$

где *Аусг ~* установленное на тестере значение ослабления, дБ;

*Атах -* измеренное дефектоскопом максимальное значение амплитуды эхо-сигнала, дБ  $A_{\text{HSM}}$  – измеренное дефектоскопом значение амплитуды эхо-сигнала, дБ.

8.4.5.33 Дефектоскоп считается прошедшими операцию поверки с положительным результатом, если диапазон измерений амплитуды эхо-сигнала составляет от 9 до 40 дБ, а рассчитанные значения допустимой абсолютной погрешности не превышают значений  $\pm 3$  дБ.

#### 9 ОФОРМЛЕНИЕ РЕЗУЛЬТАТОВ ПОВЕРКИ

9.1 Результаты поверки заносятся в протокол. Рекомендуемая форма протокола поверки - приложение А. Протокол может храниться на электронных носителях.

9.2 При положительных результатах поверки оформляют свидетельство о поверке и наносится знак поверки в соответствии с приказом Минпромторга России от 02.07.2015 г. №1815.

9.3 При отрицательных результатах поверки, дефектоскоп признается непригодным к применению и на него выдается извещение о непригодности в соответствии с приказом Минпромторга России от 02.07.2015 г. №1815 с указанием причин непригодности.

Исполнители:

Начальник отдела Д-4 ФГУП «ВНИИОФИ»

Начальник отдела Д-2 ФГУП «ВНИИОФИ»

Инженер 1-ой категории отдела Д-4 ФГУП «ВНИИОФИ» А.С. Неумолотов

А.В. Иванов А.В. Стрельцов

Приложение А. Форма протокола поверки (Рекомендуемое)

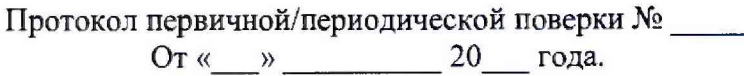

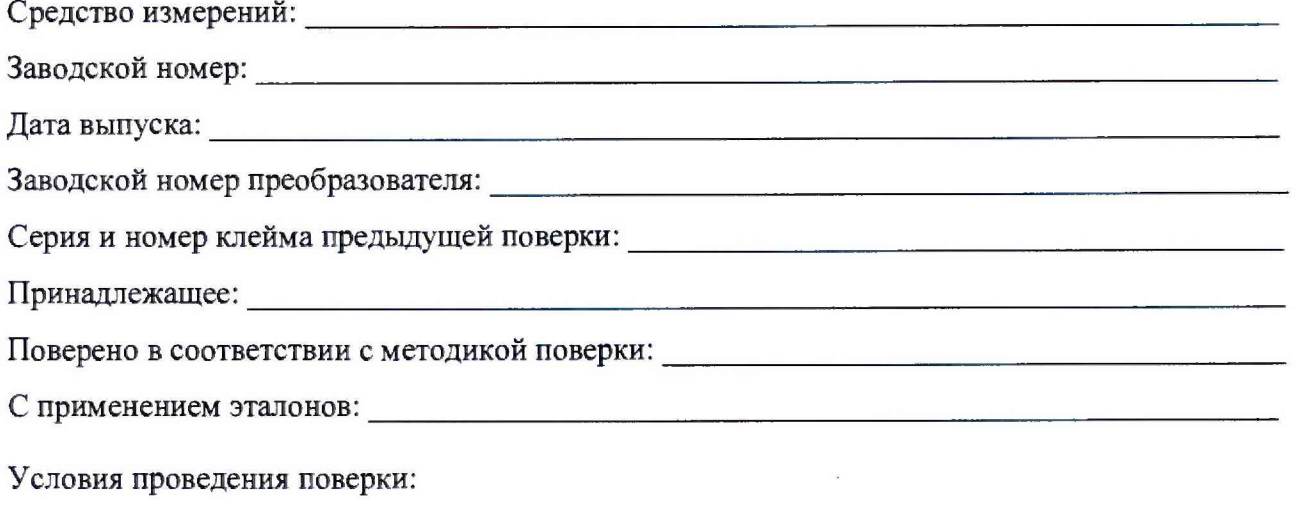

Температура окружающей среды \_\_\_\_\_\_\_<sup>o</sup>C;

относительная влажность \_\_\_\_\_\_\_\_\_\_\_\_\_%;

атмосферное давление \_\_\_\_\_\_\_\_\_\_\_\_\_\_\_\_\_\_\_\_\_\_ мм рт.ст.

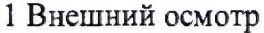

- 2 Идентификация программного обеспечения (ПО)
- 3 Опробование

```
4 Результаты определения метрологических характеристик:
```
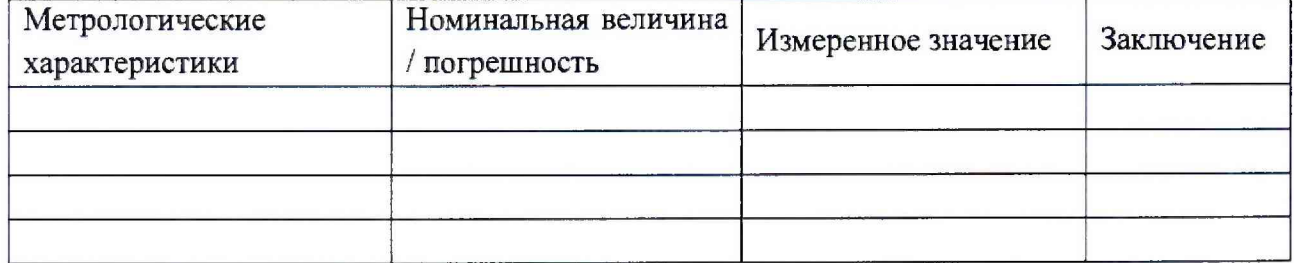

Заключение: последните содержати по последните содержати с последните содержати с последните содержати с последните содержати с последните содержати с последните содержати с последните содержати с последните содержати с по

Средство измерений признать притодным (или непригодным) для применения

<u> 1989 - Jan Jan Jawa, masjid a shekara 1989 - Jan Jan Jawa, masjid a shekara 1989 - Jan Jan Jan Jan Jan Jan Ja</u>

Поверитель:

Подпись

 $\overline{\phantom{0}}$ 

 $\frac{1}{\phi\mu_0}$ 

# Приложение Б. Приспособление для УЗК (Рекомендуемое)

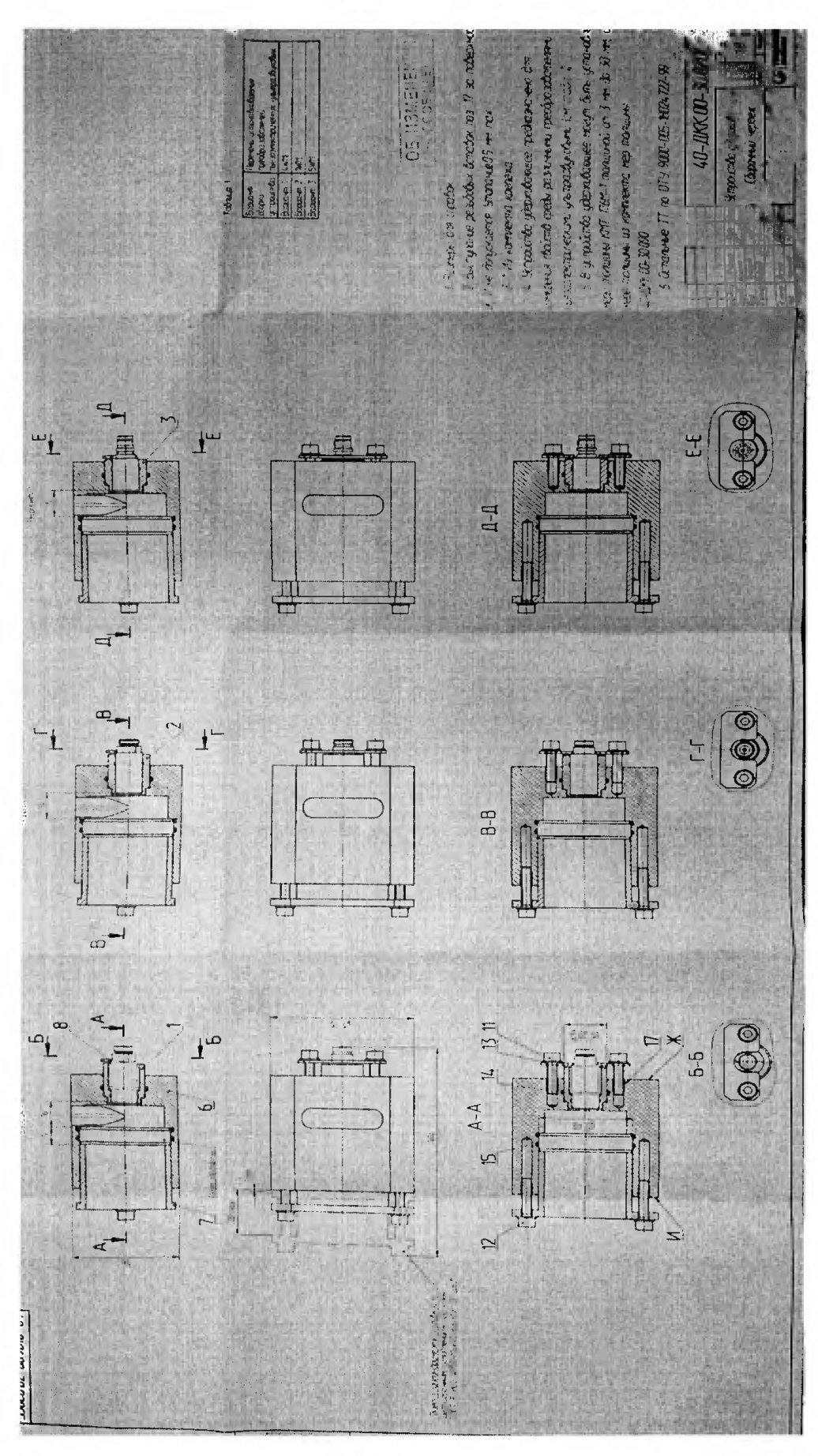

Приложение В.

Принципиальная схема согласующего устройства НО 353-00.000 (Рекомендуемое)

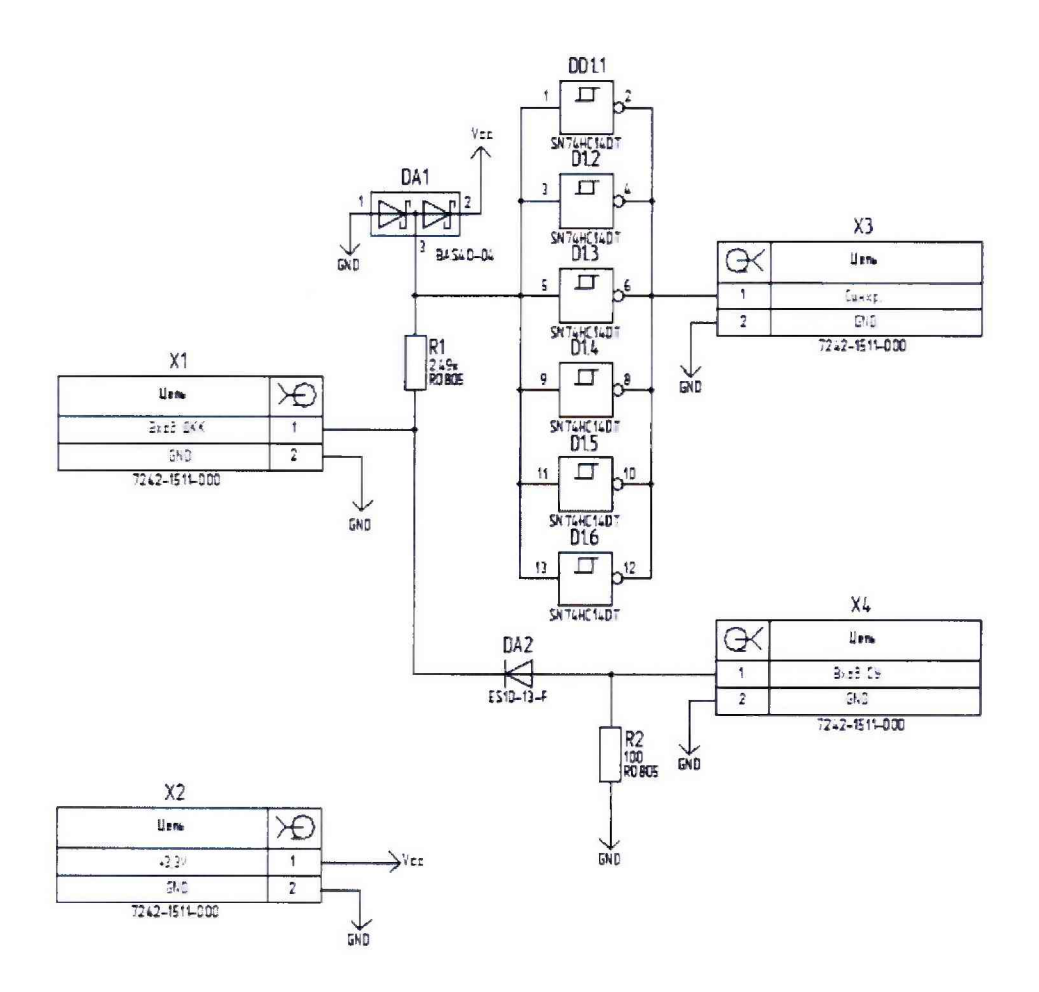

Приложение Г. Эскиз фланцевой вставки (Рекомендуемое)

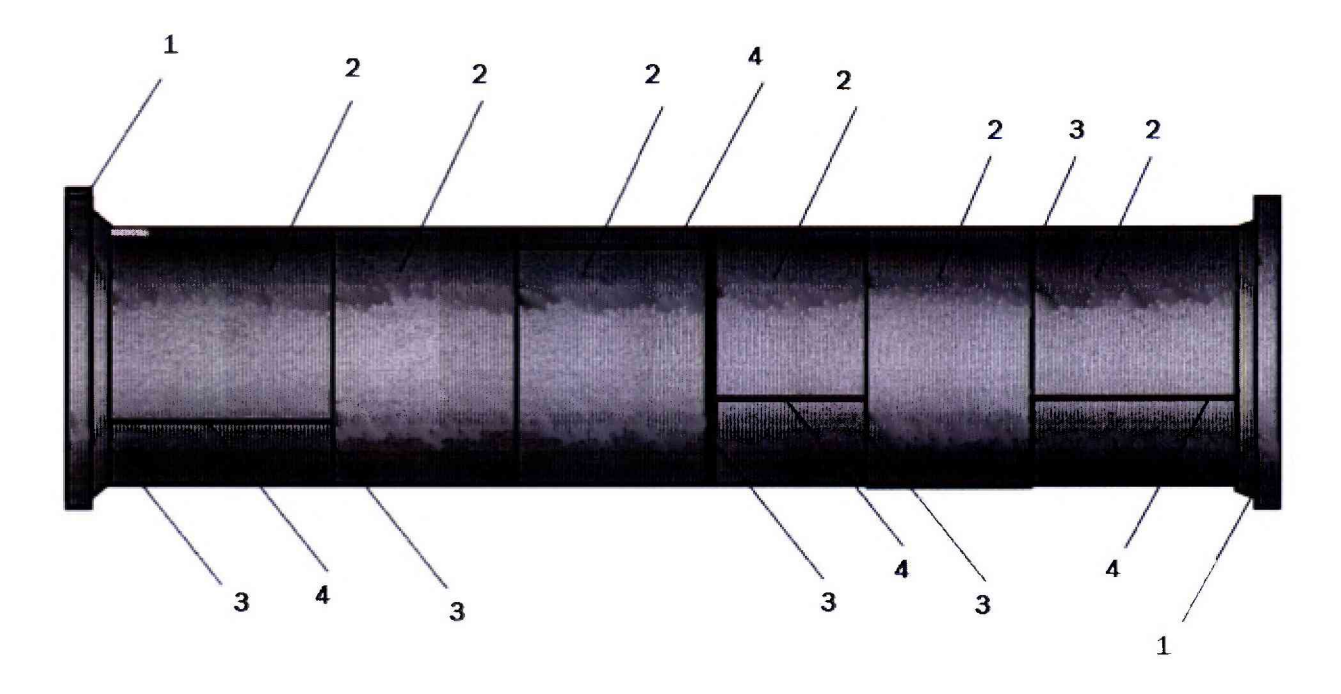

- 1. Фланец;
- 2. Секция фланцевой вставки;
- 3. Сварной шов кольцевой;
- 4. Сварной шов продольный.

Приложение Д. Эскиз трубопроводного стенда протяжки (Рекомендуемое)

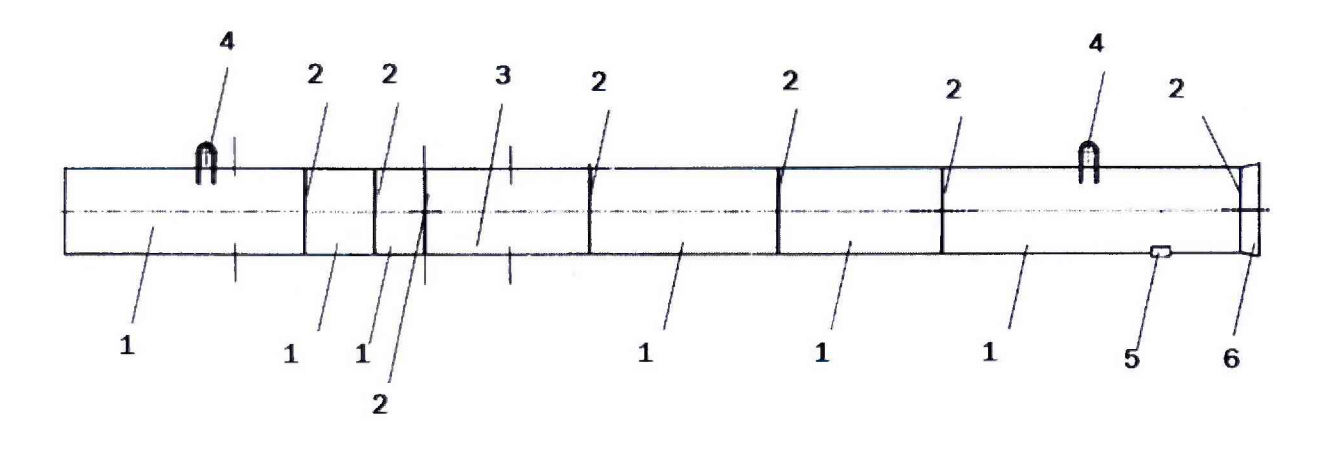

- $\mathsf I$ 1. Секция трубопроводного стенда протяжки;
- 2. Сварной шов кольцевой;
- 3. Трубная секция;
- 4. Проушина;
- 5. Упор;
- 6. Конус.